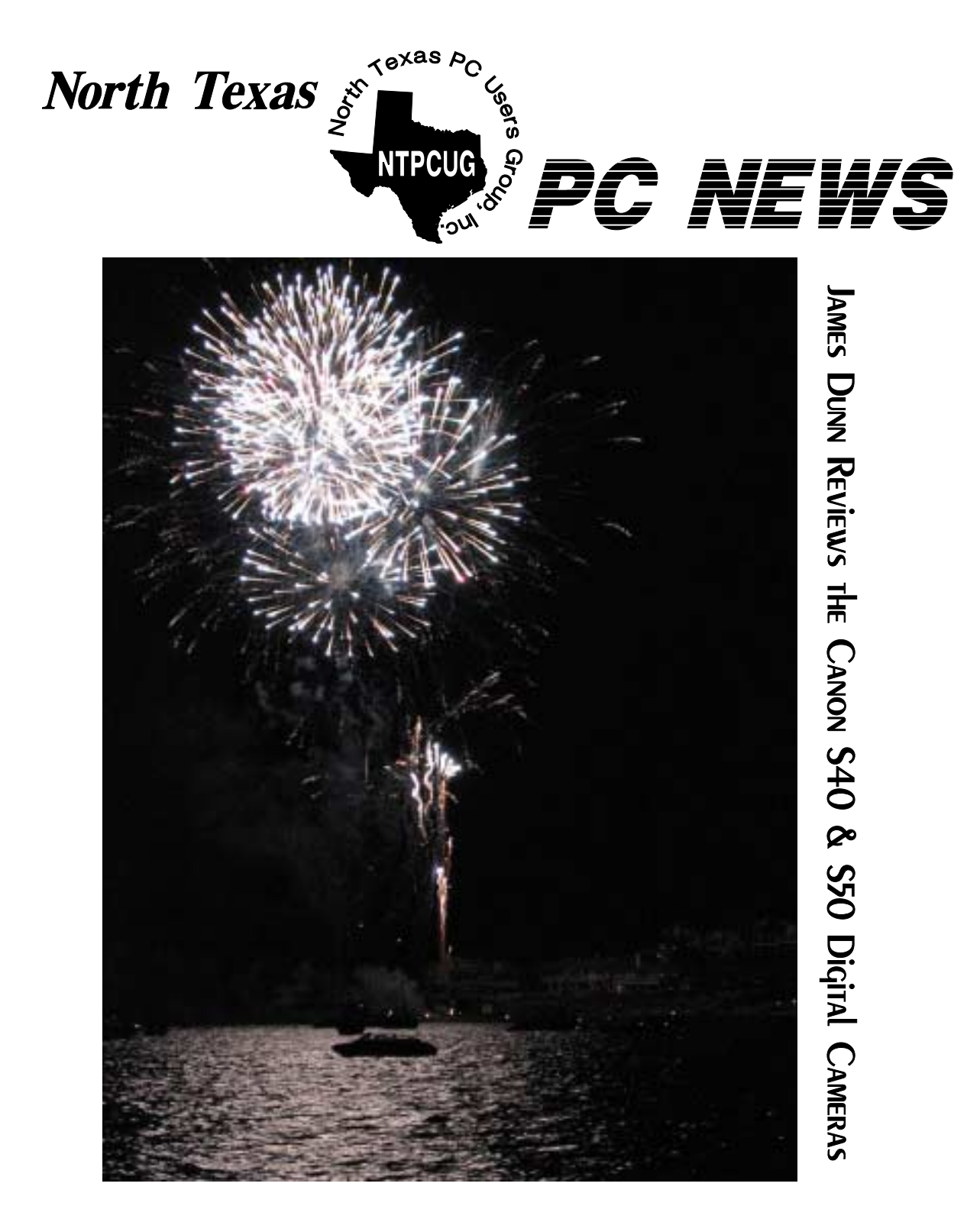

 *Online Edition* 

*July 2003* VOLUME 22 • NUMBER 7

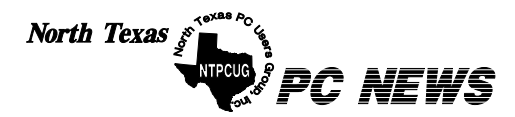

Published monthly by members of North Texas Personal Computer Users Group for their use. Send all editorial correspondence to: Editor, North Texas PC NEWS at: *newsletter@ntpcug.org*

Send address changes to: Membership Director,NTPCUG, P.O. Box 703449, Dallas, TX 75370-3449.

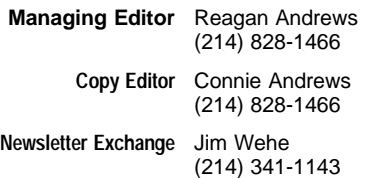

The opinions expressed herein are those of the authors and do not necessarily reflect those of the Group or its members. Copyright ©2003 by *North Texas PC NEWS.* (Articles without specific copyright notices may be reproduced unchanged by other not-for-profit User Groups if credit is given to the author and the publication.)

#### Circulation:

Member distribution was 475

The editors of North Texas PC NEWS use Microsoft *Word for Windows 97.* This issue of North Texas *PC NEWS* was composed using *Corel Ventura 8.0, Corel Draw 9.0, Arts & Letters Express 6.01, Adobe Photoshop 4.01, Microsoft Publisher 2000* and *Adobe Acrobat 4.01* Principal typefaces include: Times, Palatino, Helvetica, A&L Cafe, French Vogue, and Lithos.

> D E A D L I N E Copy deadline for July *North Texas PC NEWS:* Friday, July 4, 2003

> > Meeting Dates:

July 19, 3rd Saturday August 16, 3rd Saturday September 20, 3rd Saturday

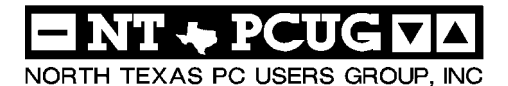

#### *Articles and Announcements:* In This Issue...

President's Message . . . . . . . . . . 4 - 5 Bill Parker, President Reviews of the Canon  $S40 & 0.550$  . 6 - 9 Digital Cameras James Dunn *The Variety Store* . . . . . . . . . 10 - 12 Reagan Andrews The Perfect Gift! . . . . . . . . . . . . 13 Doug Gorrie *!!! Mark Yout Calendar !!!* . . . . . . . 13 Connie Andrews *Humor Line* . . . . . . . . . . . . . . . 14 Anonymous Special Interest Group Reports *. .* 15 - 24 Doug Gorrie Windows XP Keyboard Shortcuts 25 - 29 Microsoft Knowledge Base

#### *Special Items:*

Vendor Presentations . 3

SIG Meetings . . . . 3 Rooms & Times

Officers & People You should know 30

 Submit Newsletter articles to: *newsletter@ntpcug.org* **Visit the North Texas PC Users Group Web page:**

#### *<http://www.ntpcug.org>*

#### **Submitting Articles and Stories to the Newsletter**

*The North Texas PC NEWS* is now on-Please don't submit the article or story line—and it's more important than ever that the NTPCUG newsletter contain timely and informative content of interest to our members. We will welcome pertinent "How to do it" articles, book reviews, software reviews and other materials that would be helpful and interesting to NTPCUG members.

For prospective authors, there are a few, but very important, "Do's and Don'ts" involved in article submission to the newsletter, first of which is accuracy. Be sure of your facts (unless you report them as "rumors") and always remember to report the source(s) as well.

Please don't submit articles that are taken from another source without crediting the source in your article, i.e., if you excerpt something from the Microsoft (or other) Web site, please state that in the article.

Remember to "sign" your article/ story at the bottom. A simple " by Your Name" will be quite helpful, particularly if the editors have questions or suggestions about the story.

in HTM or .PDF format. It can make editing and formatting quite time consuming and difficult.

We can accept MS Word 97, most WordPerfect files and ASCII .TXT files. The absolutely latest version of any word processor may not convert gracefully to our format and may have to be rejected as a result.

Graphics should be submitted in one of the " standard" formats, i.e., .TIF, .EPS, .GIF, .PCX or .JPG files. While "native" CorelDraw (CDR) files are also OK, other graphics editor native formats may not be convertible.

Again, we want your articles and thank you in advance for your input and cooperation.

Finally, submit as e-mail attachments to: *newsletter@ntpcug.org*, or to *reagana@ntpcug.org*

*Reagan Andrews*

**SL Appl** 

## **PROGRAMS & PRESENTATIONS...Linda MOORE**

#### **NTPCUG Main Presentation**

#### **10:00 AM - 12:00 Noon**

#### **Cooters's Online Photography Services & Canon's Presentation of Digital Cameras, Scanners, & Printers**

Cooter's Village Camera, the premiere camera store in the DFW area, will demo the types of online photography services that they provide to their customers.

Canon will demonstrate its leading edge, fully integrated digital photography product line. This includes digital cameras, photographic printers and photographic scanners in all price ranges.

If you are interested in photography or thinking of purchasing new digital photography equipment, you will not want to miss this presentation.

The main presentations have been combined this month to allow more time for NTPCUG members to see all of the equipment demonstrations. There will be one Q&A session at the end.

Cooters's will provide every attendee with a 20% discount coupon, which can be used, for photographic processing services including photographic restoration and retouching services.

Canon will raffle off a digital camera and other prizes. Only NTPCUG members are eligible for the raffle drawing for the Canon digital camera. Raffle tickets will be given out from 9:45 to 10:15. Members must be present to win.

#### **JS Special Interest Group Meeting Schedule Time SIG Time SIG SIG meetings are listed by time for the 11:00 Main Presentation July 19 meeting. Times may change, 8:00 Microsoft Networking Internet and members are advised to check the Hardware Solutions C# SIG NTPCUG Web site for latest listings. Excel/Spreadsheets Web Design Room locations will be posted on the PC Concepts (Continued) e-Commerce day of the meeting. WordPerfect for Windows 9:00 The following SIGs are meeting at sepa- Digital Photography Communications rate locations, and are not included in Operating Systems the schedule above. Check the SIG PC Concepts 12:00 notes for time and location. Alpha Five Data Base NTPCUG Business Meeting Dallas Corel 12:30 Meets on 7/12 Microsoft FrontPage Investors Access Microsoft Word DSDA Application Developers Issues Linux Visual BASIC - Advanced 10:00 Main Presentation The Master Genealogist Visual BASIC - Beginning Access – Beginning Family Tree Maker PC Concepts (Continued) 1:30 Microsoft Word (Continued) DSDA (Continued) Personal Digital Assistants The Master Genealogist Professional MIDI and Audio (continued) Rhino 3D Linux (Continued)**

## **Dog Days of Summer But No Rest for NTPCUG Volunteers**

We are entering the dog days of summer, but there is still a lot of work going on at the club. Linda Moore has been busy setting up more discounts for our members. Check out the Discounts page on the web site, Membership, Membership Benefits, Discounts. Check this page occasionally, because more discounts are being added. If you have a particular vendor you hope would give us a discount, contact: *Linda.moore@ntpcug.org*.

I mentioned the updated look for Webboard last month, and will continue to mention it. This is where short duration discounts will be posted

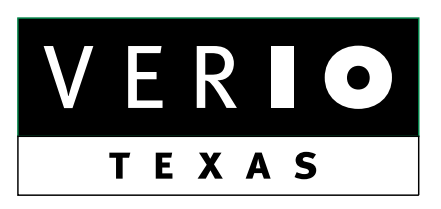

**Formerly OnRamp, National Knowledge Networks and Signet Partners** 

#### **BUSINESS CONNECTIVITY**

Lan ISDN, Point-to-Point T1, Fractional T3

#### **WEB SITE HOSTING & MANAGEMENT**

**Virtual Domain, Server Collocation** 

#### **CONSULTING**

**Firewall Security, Network Design** 

#### **DIAL-UP ACCESS**

28.8K - 56K analog, 64K - 128K ISDN, V.90

#### www.veriotexas.net, info@veriotexas.net

88-266-7267

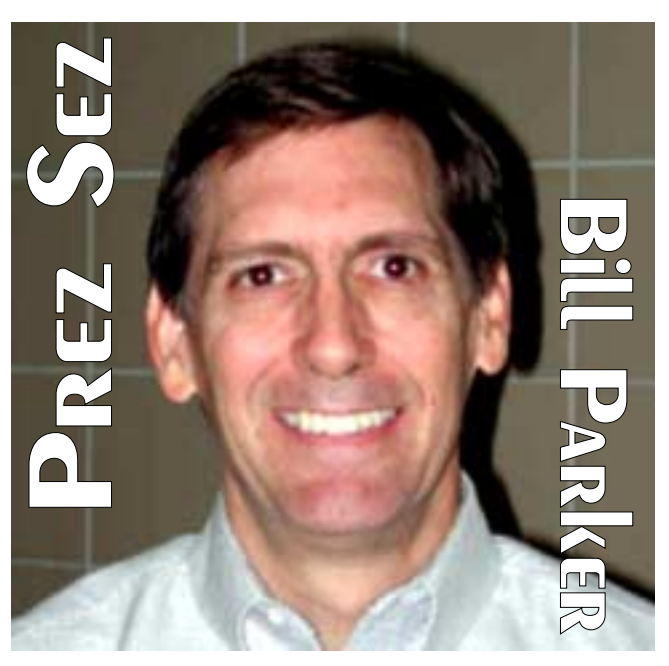

(Bargains conference), and where questions of almost any type can be posted between meetings. Our webmaster, Mary Johnson, has tried to make it clear how to use Webboard from email. You can request email delivery of any messages you want, so you see them as soon as they are posted. Webboard is a great way to ask and answer questions.

About half of the membership is signed up for Webboard, but a much smaller number participate. Email delivery (and sending) of messages is definitely the easiest way to increase your use of Webboard. Just go to *<http://www.ntpcug.org>*, click on Support, Webboard forums, sign in (or create a new account), then click on Options, Email Delivery. Select the conference you want to monitor and save your preferences. Give Webboard a try today!

#### **Main Program for July**

The main program by Canon this month, on digital cameras, will be of interest to many members. There are 2 hours of presentation covering a lot of topics. There are also 2 great reviews of Canon digital cameras by James Dunn in this issue.

There is always a need for ideas and help in setting up quality vendor presentations. If you like this presentation, please help our Program Director, Linda Moore, by suggesting other vendors that you would like to see, and possibly help her contact them.

There is also always a need to review products that we receive from vendors. For your effort you usually get to keep the product being reviewed. This is a win-win situation for you, the club, and the vendor.

If there is anything that we can do to make the club a better experience for you, please let one of the board members know. (On the web site, go to About NTPCUG, Contact Us to see pictures of the board members.) Making the club a better experience is also easier if there are more volunteers to implement the ideas! Please consider volunteering.

Some of the most faithful volunteers in the club are the SIG leaders. Let them know you appreciate their efforts.

*Bill Parker*

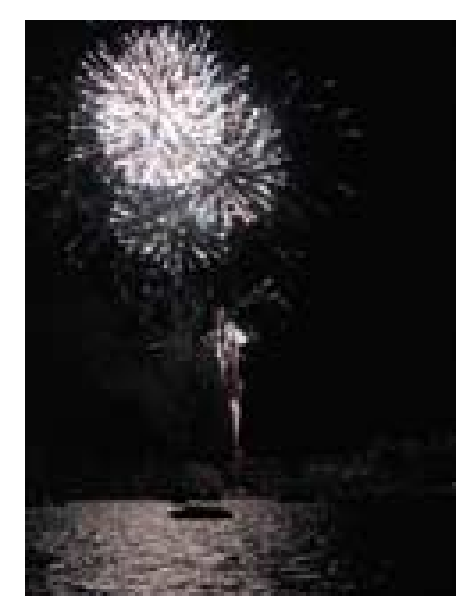

#### **About This Month's Cover**

James Dunn, Leader of the Digital Photography SIG, reviewed two Canon digital cameras this month and the front cover fireworks picture was one of the digital photos he produced for the review.

Taken at a local July 4th fireworks display, the shot was made using a Canon PowerShot S50 using manual focus. The complete review follows overleaf.

## We Make Meetings More Effective

#### **Product Sales & Rentals**

An extensive line of presentation products from a variety of leading manufacturers for rent or sale.

#### Video & Data Conferencing Systems

A complete range of solutions for every need and budget -- from the desktop to the conference room.

#### **Installation & System Design**

Consultation, design and installation of customized solutions from the classroom to the boardroom.

**Presentation Skills Coaching** 

Individual or group training sessions teach proven techniques for delivering dynamic presentations.

#### **• Creative Design Services**

Time-saving, affordable ways to maximize the effectiveness of your next presentation.

**Service Programs** 

Customized service plans for maintenance and support minimize equipment downtime.

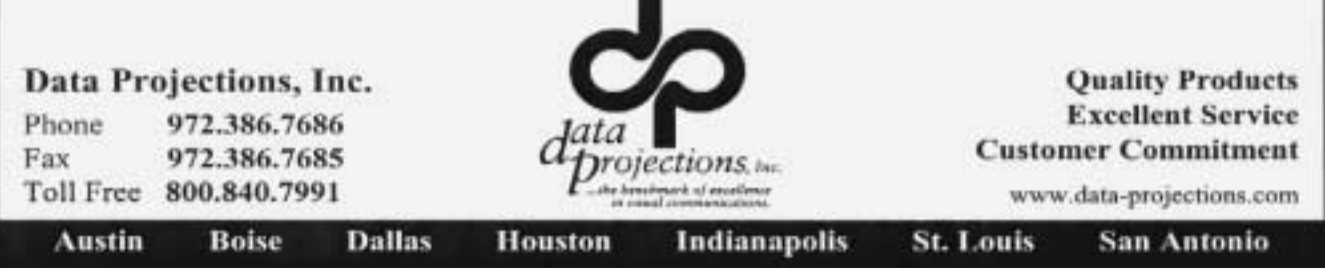

## **Canon's S400 Review**

#### *By James Dunn*

My first impression of the Canon S400 was 'gee this is a really small camera'. It is a 4 megapixel digital camera, which fits entirely in the palm of my hand, or my shirt pocket. The camera physically measures about 3.43 inches by 2.24 inches by 1.09 inches. Now you might think this makes it a lightweight but you'd be wrong.

This is not a plastic toy camera. It has a durable metal case and with the battery installed, it is a reassuringly solid weight. But it's not so heavy that you'll feel you're working at hauling it around. This is a serious four megapixel (2,272 by 1,704 pixels) camera.

Canon obviously intended this as "a carry anywhere type of camera". Just slip it into your pocket or purse and go. My next thought was that this could be kind of rough on the camera, especially the lens. I've seen lots of lenses scratched up from careless handling. But Canon thought of that and included an automatic lens capping mechanism. When you turn this camera on, and into record mode, the lens uncaps itself and extends outward ready for use. Turn it off or out of re-

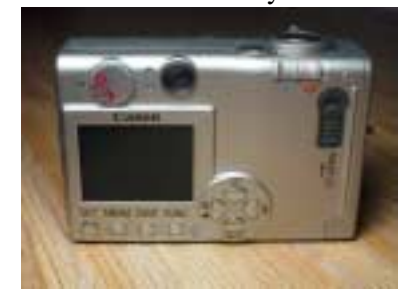

cord mode and it retracts and caps the lens. Just what you need for rough and ready, carry in pocket or purse.

In my humble opinion, the lens is the

most important part of a camera. Canon, as you may or may not know, is one of the world's best optics manufacturers. Many professionals prefer Canon cameras over any other brand. So it comes as no surprise that this jewel has a 7.4 to 22.2 mm zoom lens fitted. That is equivalent to 36-108mm on a 35mm camera a most useful range.

Personally, I'd like even more range, but this is reasonable on a camera this size. The lens has two methods of autofocus. A nine-point focus or a single cen-

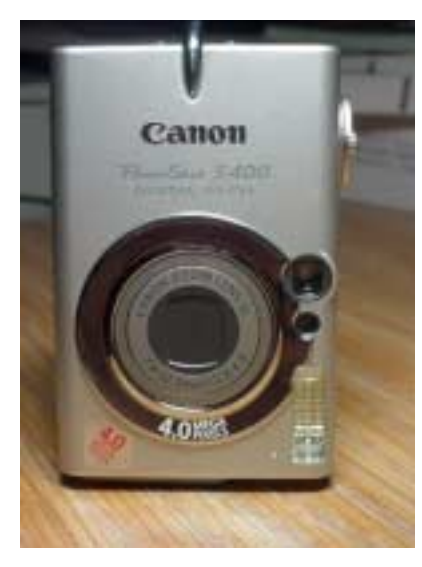

ter point focus. I had no trouble with either type of focus, but I think that I prefer the single center. In the nonmacro mode it focuses down to 1.5 feet. The macro mode allows it to focus to 4 inches if you stay down on the wide end.

For viewing it has a 1.5 inch color LCD on the back of the camera. While this is a little smaller than some cameras, remember that this camera itself is smaller. The small size is still quite useable. It has a host of other features and specs that I don't have room here to go into, so I'll only mention a few

other items.

I like how easy it is to turn the display on or off with one button. Turn it off and use the viewfinder to save battery. Turn it on only when needed. It has a large button on the top right, just where you expect it to be, so that you can snap the picture. Press down part way and the autofocus goes into action. Press all the way to take the picture. The strobe is built in and works automatically. Of course you can disable it. The ISO (sensitivity of the CCD) is automatic or you can set it manually.

So how does it perform? I shoot a lot of pictures out on the local lakes from boats, which is a difficult situation for any camera, because of the bright sun, white hulls and lots of colorful sails. The day I took it out was rough. The wind was 18 knots and we were pounding into the waves. The boat was in constant motion. I was worried about the lag time between when you press the shutter button and when the shutter actually fires, which is typically longish with autofocus digital cameras like this one. Nevertheless,

with a little anticipation on my part I was able to keep the subject in frame. See some of the resulting images in this article

My wife handed my next assignment to me. Shoot some pictures of the cracks in the house to show the Dallas County Appraisal Review Board.

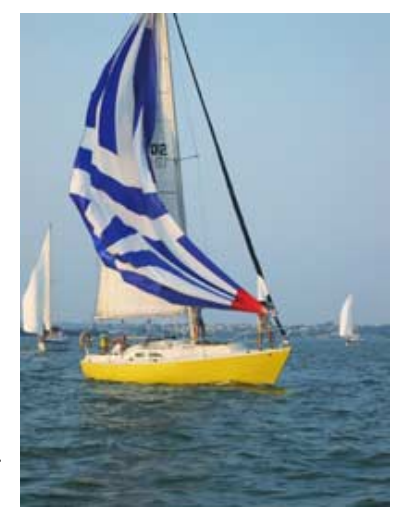

(We're protesting our tax increase). This is another difficult situation. Bare white sheet rock -White on white Will the cracks show up?

There are two unusual features on this camera worth talking about. The first is continuous mode and the second is autostitching mode for panoramics. To test the continuous mode, I shot cars as they came down the street at about 40 mph. In continuous mode, it is supposed to take pictures as long as I hold the shutter button down. At full resolution of 2,272 by 1,704 pixels I would get only about 2 or 3 quick shots before the camera paused to flush the memory to the Compact Flash card. That's not great.

So I lowered the resolution to 1024 by 768 pixel normal mode. In this mode I shot about 2 frames per second for about 20 seconds. A good long sequence. There is, however, an unfortunate problem with this mode. In shooting a moving subject the autofocus is just not fast enough to keep up with the motion of the subject. The 20 frames were out of focus. That makes it unusable for use on any moving subjects. If the subject is stationary and you can establish the focus on the first frame and the distance stays the same, then it should work.

The best feature is the autostitching mode. No, it doesn't do it in camera, but Canon has included a CD with a program called Autostitch that does it for you. The camera, however, assists by showing you a little bit of the previous shot so you can align the next shot to match. I used a tripod with the tilt locked. I leveled the head so the pan would be level. I took shot one, then panned to the right. The LCD display showed me the right edge of shot one and the current view so that I could line up where the stitch would happen. Then I took shot two. The camera then shows me the right edge of shot two and the current live view so I can pan right to align the next shot. You can keep going in a full circle if you want to. To start the next panorama, you shift out of autostitch mode, then back into to reset.

After downloading the sequence into Autostitch, I just pushed the button and it did the work automatically.

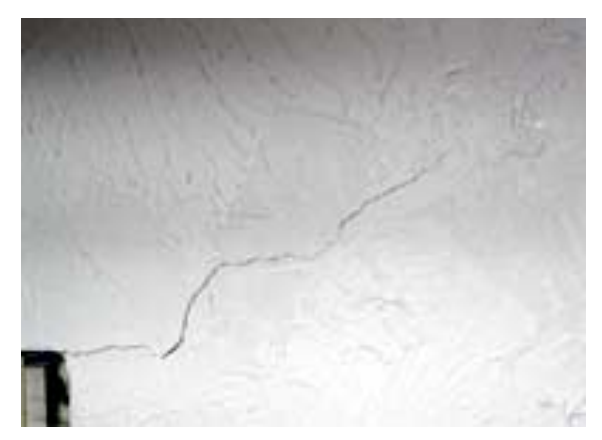

There was only one obvious flaw. I left the auto-exposure on and as I panned the exposure changed. This is visible in the finished product. I should have figured an average exposure and then locked the exposure down for all shots. Yes with this camera you can lock the exposure.

All in all, Canon has done an amazing job of fitting features into this small package. But no camera is perfect. There are some things that I didn't like. First, the only file format I was able to find in the manual was JPEG. You cannot save your pictures in tiff or RAW file formats. That's unfortunate since I usually edit my photos and prefer lossless formats. But if you primarily use this as a family snapshot camera or you don't edit your photographs, then this will not be an issue for you.

Second, the battery charges only out of the camera. You must remove it and put it into a small wall charger (included). Constantly removing and replacing the battery is bound to wear something out. And then there is the possibility of misplacing the battery/charger). Of course it does allow you to have an extra battery and switch batteries, keeping one on charge and one working. If you can't, or don't want to carry around a larger camera, then this little jewel may just be for you. Check it out. Many thanks to Cooter's Village Cameras in Highland Park Village and Canon USA for the loan of this camera.

> *James Dunn Digital Photography SIG leader Jdunn@augustmail.com*

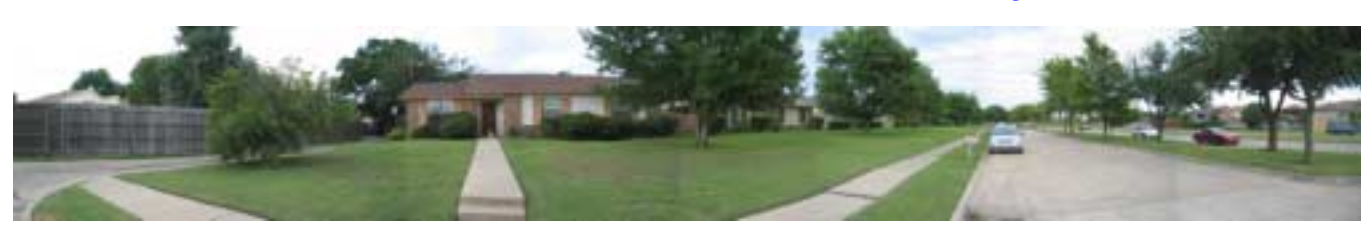

## **Review of Canon S50**

#### *By James Dunn*

This is a 5 megapixel camera with a 7.1mm to 21.3mm (3X) optical zoom lens in a compact package. It measures 4.4 inches by 2.3 inches by 1.7 inches. It's larger but not heavier than the S400 Elph. It still fits in my shirt pocket, but I'm more aware of its bulk.

It uses the same Compact Flash card as the S400. The user manual for this camera is twice the size of the manual for the S400. It needs to be. This camera has many more features than the S400. It has enough controls to satisfy any control freak. For instance, there are 13 shooting modes divided into two zones as well as full Auto.

In Image Zone, there are modes for Portrait, Landscape, Night Scene, Fast Shutter, Slow Shutter, Stitch Assist, and Movie. In Creative Zone, the modes are Program AE, Shutter Speed Priority, Ap-

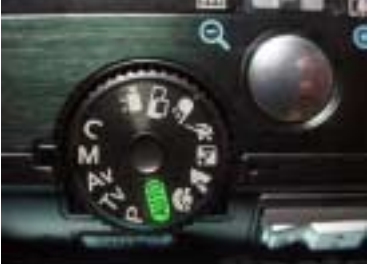

erture Priority, Manual Exposure, and Custom. You can, of course, just leave it in Auto mode.

Besides JPEG file format, the S50 can be set to save RAW

format. There is no tiff mode. The RAW format is lossless and is compressed to one quarter the size of a tiff file. That makes it more desirable than even compressed tiff. Once you get the file into your computer the included software can convert the file

to compressed tiff or other formats of your choice. Thus you can get the full 2592 by 1944 pixel images with no loss.

Since I had this camera over the fourth of July, I decided to use the manual mode to try my hand at capturing fireworks displays. This turned into an exercise in futility. The 32 MB CF card only holds 19 jpegs of 5-megapixels each. After every 19 shots, I had to download the contents into a laptop, while the fireworks dis-

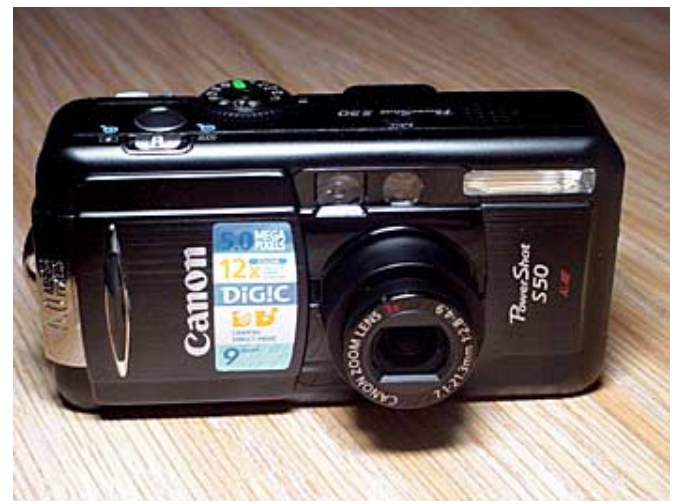

play was running. The first 19 went OK, but after I returned the CF card to the camera, something happened (I have no idea what) and the camera went into autofocus mode. Of course in autofocus mode it was impossible to capture the fireworks display. In the pitch dark, with a camera I wasn't intimately familiar with, I

was unable to figure out how to get the camera back into manual focus, manual exposure mode. All subsequent attempts were either completely black (because of the slow autofocus) or entirely out of focus.

#### **Autofocus mode (right)**

After that experience I decided that cameras with

so many adjustments on them need a special keyboard lock, just like certain cell phones. Then accidental key presses don't dial Tokyo by mistake. Who wants to an-

noy the Yakusa?

I did get an interesting shot or two before sundown.

My next assignment was to sell some old equipment on E-bay. So I decided to see what this camera could do on tabletop shots. I set up like I usually do and then snapped a couple of quick shots with the S50 on full auto. I expected the auto white balance to take care of the yellow color cast caused by the 3200 Kelvin lights I was using. Imagine my surprise when it didn't. I switched the camera into Manual

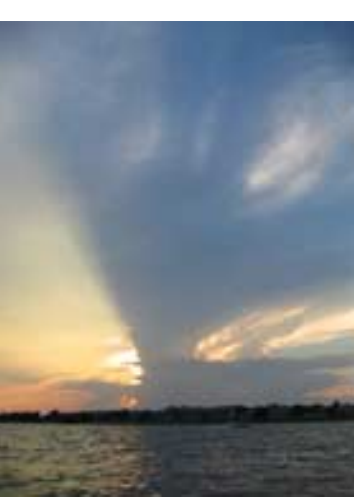

mode and then set the white balance to 'tungsten' and the next shot looked immensely better. The autofocus worked very well in macro mode (close focus - the flower icon). If you want to do extreme close ups, this camera will do the job; just remember to set the white balance manually.

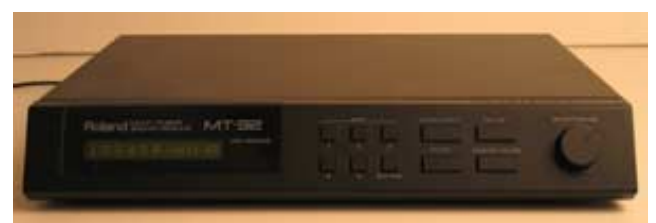

**Auto White Balance**

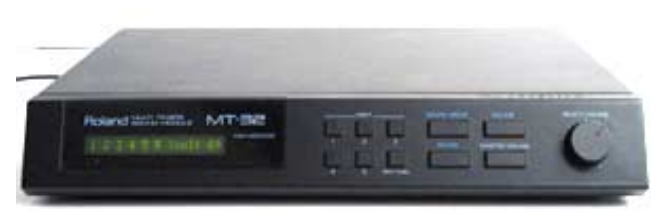

**Manual White Balance to tungsten**

I won't go into the stitch assist mode. I covered it in the review of the S-400. Let me say that this camera is even more effective since you can control precisely the exposure of each shot.

The autofocus has two modes: center frame or nine point auto. The nine point auto mode can be treacherous. The camera picks what object in the scene to focus on. In my testing of the macro mode, I tried to autofocus on the flower in the center of the frame. However, as you can see in this photo

the camera chose to focus on the screen wire of the window behind the flower. I tried setting the autofocus mode to center frame, but the camera still defeated me. When I chose a different background, as in this photo,

the focus was set properly. It seems that if the cam-

era can't find focus where you tell it to, it looks elsewhere without asking you. Fortunately, with this camera you can set the focus manually.

This camera also has an intervalometer. For those of you who don't know what this means, an intervalometer is a device that

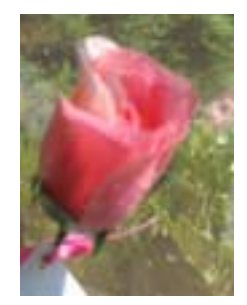

can be set to take a picture at specific intervals. That's how those National Geographic photographers get those amazing sequences of flowers opening. On the S50 the interval can be set from 1 to 60 minutes. You also set the total number of pictures you want from 2 to 100. One picture every hour for 100 pictures is 100 hours. You might want the optional AC adapter. At the minimum I would turn off the LCD display so you don't run out of batteries. Of course you would lock it down on a tripod.

Now a word about the autorotate function. Both the S400 and the S50 have this setting. When it's on, the camera can detect (via a gravity switch) how you are holding the camera. So if you turn the camera 90 degrees to take a vertical, the camera knows this and keeps track of that shot as a vertical. When asked to display the shot on the built in LCD it turns the picture 90 degrees. That sounds nice, but doing so cuts off the top and bottom of the picture. The LCD screen isn't tall enough to display all of the vertical picture. Personally, I would rather see all of the picture and have to turn the camera to do so. The place where this would really be handy would be when the file is imported into the computer, if the file were already recorded rotated. Unfortunately, it doesn't do that. When I open the file in Photoshop I still must do Image-rotate to get it turned around.

Now most of you may not know this, but the only difference in a horizontal and vertical file is in the header of the file, which tells the software which way to display it. I would think if the camera was smart enough to know it's a vertical shot, that it would write the header so it would be vertical when it comes into the computer.

The many options on this camera will appeal to the photographer who wants finer control so he/she can be more versatile. Like everything else, more features and options means more complexity and a steeper learning curve. You can't ever get away from that. So

> if you purchase this camera, be prepared to spend some time becoming very familiar with all its options. Then you can get great fireworks shots without fumbling around like I did. I look forward to seeing them in the newsletter.

> > *James Dunn*

## **Summer not Slow News Season This Year as Adobe, Apple, Intel, AMD, IBM Announce And Oracle v PeopleSoft Rages On & On**

What a month! Summer is usually pretty slow news-wise, but this hasn't been the case this year. Lots of developments from the hardware, software and non-PC (Apple) segments. Hardware buzz is focused on the coming 64-bit CPU's from Intel and AMD for both the server and workstation communities. Apple joined the fray and announced the first "mainstream" desktop, 64-bit Macintosh—the Power Mac G5 powered by an IBM-designed, 64-bit CPU.

Apple got further into the news as a result of an Adobe decision to discontinue certain products for the Macintosh platforms. Adobe stayed in the news with recent release of the latest Harry Potter tale, "Harry Potter and the Order of the Phoenix," in a sort of low-key way. More on that later.

And, Oracle stayed very firmly in the news concerning their hostile acquisition plans to take over

PeopleSoft. Many, many developments in the affair over the month, including growing popularity of an open source, inexpensive (compared to Oracle) database, *MySQL,* and a scathing editorial in *The Wall Street Journal.*

#### **Adobe at the Top with Macintosh Software Decision/Announcement**

Adobe is probably the premier graphics design publisher for desktop use. *PhotoShop* has become the ubiquitous bit-mapped graphics editor for serious use. Other Adobe graphics design products are nearly as popular. It came with some surprise when Adobe Systems Inc. announced in early July that they would no longer release versions of their video-editing *Premier* and *Encore DVD*-creation programs for the Macintosh. Adobe's former practice was to develop the Mac version first, then port to the Windows platform later. This does not mean that Adobe has abandoned the Mac platform. It does mean that Adobe doesn't feel they can compete with Apple-written programs that users obtain for free with the operating system.

Sort of makes Apple start sounding like Microsoft, doesn't it?

#### **Adobe Stays at the Top with Release Of latest Harry Potter Saga in June**

Harry Potter with some relationship to Adobe seems a little strange. However as an unashamed

Harry Potter fan, I anticipated the release of the new book with some trepidation remembering the crush at local bookstores on release of the last tome.

With Wal-Mart (Sam's Club founder) becoming more heavily book-sales oriented, we tried a local Sam's Club where we discovered a kiosk heavily laden with copies of "Harry Potter and the Order of the Phoenix." Got a copy, went to cashier and paid much less than advertised bookstore price and were out of the store in 10 minutes. Compare that to the TV horror stories of massive crowds and hours waiting at bookstores.

The Adobe tie-in came on the last (printed) page of the book where the book's design team was given credit for their efforts and *Adobe Garamond* was

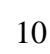

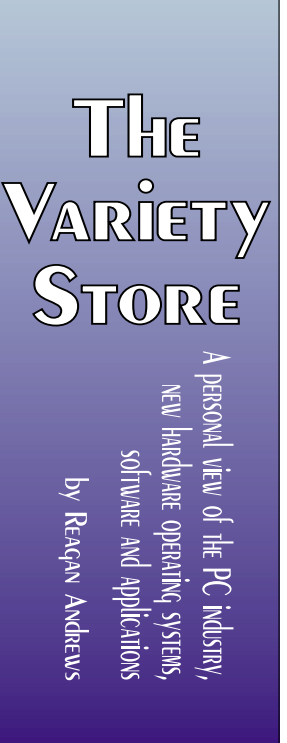

noted as the typeface used for body copy. A brief history of the Garamond typeface was also given. I have seen similar credits in many computer-related books, but never before in a recent work of fiction in the US.

#### **Apple Returns with Announcement of The Power Mac G5, 1st 64-bit CPU Powered Desktop Super Macintosh**

Steve Jobs, my favorite Apple villain, announced the new *Power Mac G5*, a desktop machine powered by a new IBM-designed, 64-bit CPU, the *PowerPC 970*, and reasonably (for Apple) priced for mainstream users. The new Mac runs up to 2Ghz and is aimed at quelling the "slower" Mac reputation.

While the new G5 will be a boon to graphics designers—it's described as twice as fast using PhotoShop—it's also an effort to overcome the advertised GHz horsepower race running amok in the PC arena. Yes, Intel and AMD have CPU's that run at much higher clock rates, but that's not a real indication of relative speed in accomplishing tasks. And, the PowerPC-powered Macintosh has been the graphics design machines of choice in spite of seemingly "slower" clock rates.

The IBM *PowerPC 970* CPU is a very interesting design and was based on the IBM 64-bit *Power4* (server) CPU with some significant additions and a much smaller module size thanks to 130 nanometer (0.13-micron) technology. In addition to 64-bit operation, the 970 retains full native support for 32-bit applications.

Real importance for me is fact that it was designed for mainstream desktop use and as far as I know is the first 64-bit machine to arrive at that goal. Both Intel and AMD have 64 bit CPU's, but they are currently used in server applications.

#### **Intel's New 'Itanium 2' Said to Beat the 32-Bit 'Slow' Curse Of the First Generation CPU**

The new *Itanium 2* CPU unveiled in early July is said by Intel to be 30% - 50% faster than the origi-

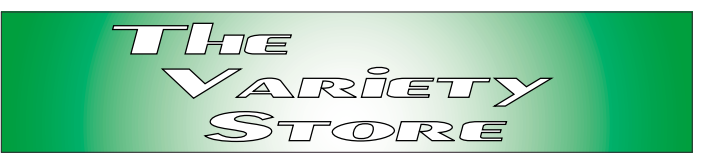

nal Itanium, but there may still be a problem with 32-bit applications..

It's no secret that sales of the original Itanium CPU's were somewhat less than blistering. The first-generation Itaniums were designed for 64-bit server applications and were less than stellar performers when running 32-bit application code. Developed jointly with H-P (Hewlett-Packard) the chips were optimized at the 64-bit server level and were actually somewhat slower than either Pentium 4's or Xeons outside that role.

Intel has responded to this problem initially with accessory software called IA-32 Execution Layer, and plans to incorporate chip technology in later iterations of the Itanium CPU.

#### **AMD Athlon 64 & Opteron CPU's Take a Different 64-Bit CPU Path**

AMD, on the other hand, claims high performance for their 64-bit CPU's, the *Athlon 64* and *Opteron* series, in both 64-bit and 32-bit application codes in much the same manner as the IBM PowerPC 970 does. AMD differentiates between server and typical desktop operations with the Opteron optimized for server applications and the Athlon 64 aimed at the desktop users. (Why do we still use the term "desktop" when most machines now come in mini-tower cases and usually sit on the floor?)

The AMD Opteron is already available, and the Athlon 64 is due to be released in August or September of this year for desktop applications. Microsoft announced it is already developing native 64-bit versions of Windows XP and Windows Server 2003.

#### **Oracle v PeopleSoft, et al — Odious Saga Continues**

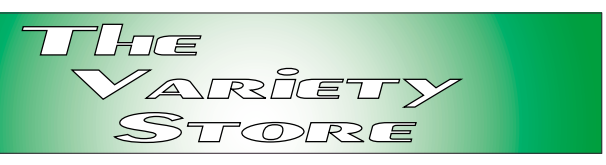

This is still fun, but is becoming to be a saga displaying some unfortunate personality aspects apparently common to Oracle. There's a level of appalling arrogance being slowly unveiled as Oracle persists in a 'hostile' acquisition attempt against PeopleSoft.

Larry Ellison, Oracle CEO, announced that Oracle would up the ante to \$6+ billion for acquisition of PeopleSoft and would continue efforts to take over the company for another year. This follows his remarks that he intends to close PeopleSoft down on completion of the merger, thus compelling current PeopleSoft customers to invest \$ millions to keep their operations running.

His suggestion, of course, is that PeopleSoft customers should switch to Oracle now and avoid such a messy situation later. This has definitely gotten a lot of folks' attention and resulted in a flurry of probable litigation against Oracle as a result. Unfortunately, a lot of people who are PeopleSoft customers are involved in various municipal and state governmental operations.

Apparently, current PeopleSoft customers would prefer doing business with PeopleSoft and would prefer not doing business with Oracle since sales have exceeded PeopleSoft's estimates for the quarter.

This is a little like Novell and Microsoft in the old days—both had locks on their markets, but very few people liked dealing with their arrogance.

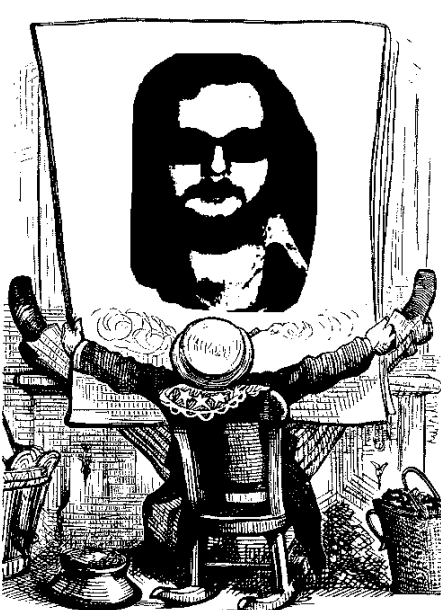

There is a really compelling article on Larry Ellison and hostile takeover attempt in which Author Karen Southwick likens Oracle and Ellison to the 'Borg' in "Star Treck." The piece appeared in the "Opinion" section of *The Wall Street Journal's* Friday, July 11 edition and it's really worth a read.

#### **Maybe Oracle's Arrogance Will Fade as MySQL Gains Favor**

MySQL may strike the same fear in Oracle as Linux has impacted Microsoft. MySQL is an "open source" database that is gaining favor and support from customers unwilling to pay the very high prices for the Oracle (and other database) products. Vendor is MySQL AB, which is based in Sweden.

There are some interesting price comparisons in a recent article in the *WSJ* written by David Bank in July. Bank detailed use of MySQL by Cox Communications Inc, a cable-TV operator who estimated licensing their system with Oracle would cost \$300,000, while using MySQL's database licensing cost less than \$1,000. According to the *WSJ* article, "The database now has 2.4 billion rows of information, totaling 600 gigabytes of data."

> Although Oracle officials denied that MySQL was anything to worry about "Not now and not for some time to come," Bank pointed out that similar sentiments were expressed several years ago by Microsoft about Linux. He added that Microsoft now sees Linux as a "primary competitor."

Check out the MySQL Web site at: *<http://www.mysql.com>*.

*Reagan Andrews*

#### **!!! Mark Your Calendar !!!**

Future Newsletter Deadlines and Meeting Dates

**Please Note:** The July meeting will be on *July 19* at Building "C" on the North Lake Community College in Irving, TX.

Our main meeting presentations [and most SIGs] will be on the **third Saturday** of each month. The **newsletter deadline** each month will be **fifteen days before** the main meeting. See the schedule below at right for a listing of those dates.

## **The Perfect Gift!**

Looking for a last-minute gift that's quick, easy and keeps on giving for the entire year? Take a tip from Doug Gorrie and consider giving a one-year membership in the North Texas PC Users Group. This is an especially appropriate gift for a friend or relative who is new to computing and interested in learning how to use and enjoy the PC.

Point out the Genealogy SIGs to people who are collecting information about their families, tell friends how much the Internet SIGs can help in easing their way into really using the Web, and the benefits of friendly, early computer lessons in the Introduction to the PC SIG.

More experienced users would appreciate value of vendor presentations in making important software and hardware decisions during the year.

If you have a friend or relative who constantly " borrows" your copy of the latest *North Texas PC News*, a gift membership might be especially welcome.

*Doug*

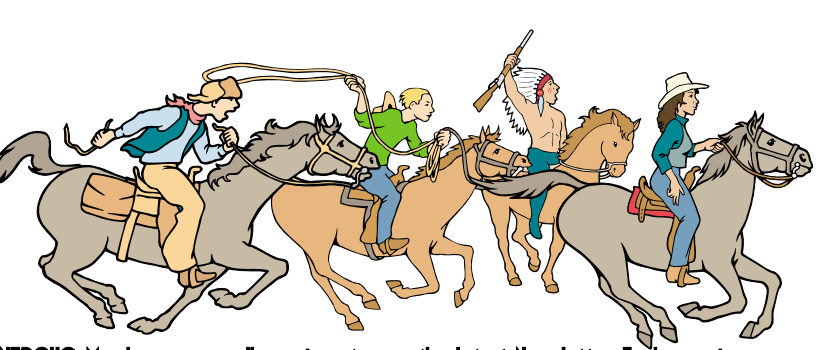

NTPCUG Members are really anxious to see the latest N

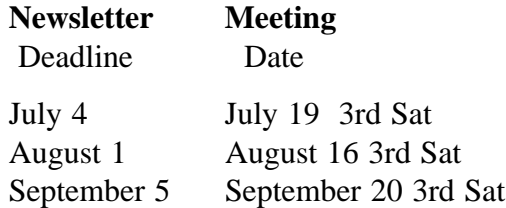

#### **Off-Site SIGs**

The North Texas Microsoft Developers SIGs Beginning Visual Basic, Advanced Visual Basic, Access, and Application Developers Issues SIGs) will meet the **second** Saturday of each month at Microsoft Corporation's Building #1 located at 7000 State Highway 161 in Irving, Texas.

#### **Up-to-date Information**

Make it a habit to check our Web site at *<http://www.ntpcug.org>* for any last minute changes. Keep informed through our Web site.

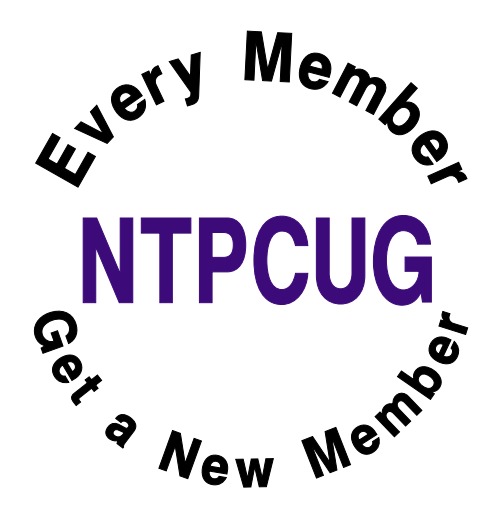

#### **Haiku Error Messages**

Contributed by Linda Moore

\*\*\*\*\*\*\*\*\*\*\*\*\*\*\*\*\*\*\*\*\*

Windows NT crashed. I am the Blue Screen of Death. No one hears your screams.

\*\*\*\*\*\*\*\*\*\*\*\*\*\*\*\*\*\*\*\*\*

Stay the patient course Of little worth is your ire The network is down

\*\*\*\*\*\*\*\*\*\*\*\*\*\*\*\*\*\*\*\*\*

A crash reduces your expensive computer to a simple stone.

\*\*\*\*\*\*\*\*\*\*\*\*\*\*\*\*\*\*\*\*\*

Yesterday it worked Today it is not working Windows is like that.

\*\*\*\*\*\*\*\*\*\*\*\*\*\*\*\*\*\*\*\*\*

Three things are certain: Death, taxes, and lost data. Guess which has occurred.

\*\*\*\*\*\*\*\*\*\*\*\*\*\*\*\*\*\*\*\*\*

You step in the stream, but the water has moved on. This page is not here.

\*\*\*\*\*\*\*\*\*\*\*\*\*\*\*\*\*\*\*\*\*

Out of memory. We wish to hold the whole sky, But we never will.

\*\*\*\*\*\*\*\*\*\*\*\*\*\*\*\*\*\*\*\*\*

Having been erased, The document you're seeking Must now be retyped.

\*\*\*\*\*\*\*\*\*\*\*\*\*\*\*\*\*\*\*\*\*

Rather than a beep Or a rude error message, These words: "File not found."

\*\*\*\*\*\*\*\*\*\*\*\*\*\*\*\*\*\*\*\*\*

Serious error. All shortcuts have disappeared. Screen. Mind. Both are blank.

\*\*\*\*\*\*\*\*\*\*\*\*\*\*\*\*\*\*\*\*\*

A file that big? It might be very useful. But now it is gone.

\*\*\*\*\*\*\*\*\*\*\*\*\*\*\*\*\*\*\*\*\*

The Web site you seek cannot be located but endless others exist

#### \*\*\*\*\*\*\*\*\*\*\*\*\*\*\*\*\*\*\*\*\*

Chaos reigns within. Reflect, repent, and reboot. Order shall return.

\*\*\*\*\*\*\*\*\*\*\*\*\*\*\*\*\*\*\*\*\*

ABORTED effort: Close all that you have. You ask way too much.

\*\*\*\*\*\*\*\*\*\*\*\*\*\*\*\*\*\*\*\*\*

First snow, then silence. This thousand dollar screen dies so beautifully.

\*\*\*\*\*\*\*\*\*\*\*\*\*\*\*\*\*\*\*\*\*

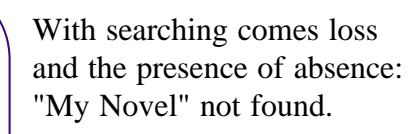

\*\*\*\*\*\*\*\*\*\*\*\*\*\*\*\*\*\*\*\*\*

The Tao that is seen Is not the true Tao, until You bring fresh toner.

## Selected SI REPORTS

News and meeting notes of Special Interest Groups *Further background information about a SIG is available from the SIG's Web page at <http://www.ntpcug.org>*

.

#### **Access**

The *Microsoft Access SIG* meets with other developer SIGs on the *Second Saturday* of the month, at Microsoft's facility in Irving on the President George Bush Parkway (State Hwy. 161), just North of State Highway 114. If you exit Highway 114 going North, stay on the access road and you'll find the Microsoft entrance before you reach the first tollbooth entrance onto the President George Bush Parkway. [The Access SIG website at](http://mem-bers.tripod.com/ntaccess/) *http://members.tripod.com/ntaccess*/ has directions, a link to a map, and meeting times.

On July 12, 2003: SIG Co-Leader **Larry Linson** will discuss and show some frequently-needed application techniques in a sample application. We will look at table design, coordinating combo boxes used for selection, choosing an item from a list to open a detail form, and other topics of interest.

Coming in August, 2003: SIG Co-Leader **Jack Atkinson** will discuss using Access' connectivity as a 'common denominator' for obtaining, manipulating, coordinating, and merging data from disparate sources into a comprehensive whole. Jack says he 'can't imagine how difficult this would be without having Access as a tool to use.' Larry says he's really looking forward to this one and urges you to be sure to attend.

In June, 2003: Thanks to Beginning VB SIG Leader and NTPCUG Board Member **Thomas 'Tuc' Goodwin** who hosted the Access SIG, in the absence of Access SIG Co-Leaders **Jack Atkinson** and **Larry Linson**. I'm told there was lively discussion of interesting Access topics, some even related to the

theme of the day. Many thanks to **Tuc** for taking this on with little advance notice.

*Larry Linson* 

#### **Access - Beginning**

JULY 2003 Meeting

After several months of Access concepts, in the July meeting, **co-SIG Leader JIM WEHE** will demonstrate a practical Access application he designed - combining his interests in Digital cameras, Genealogy and Access. This should be quite interesting.

Last month, we continued our discussion of Linking tables, Referential Integrity, and inner and outer joining of tables. **Mark Bradley** also prepared some handouts listing useful resources, keyboard shortcuts, KnowledgeBase articles and web sites to assist us in solving problems we encounter. Thanks Mark! That was a great contribution. -

#### Q&A session -

BRING YOUR QUESTIONS! We have a number of members involved in developing projects and have brought some very good questions to our sessions. On several occasions, we were able to demonstrate possible solutions for those questions. Please email your suggestions for the direction of the group at the address below.

We have planned a set of classes designed around the beginner. If you are interested in Access, what it is, or what it can do to you, then please join us on the 3rd Sat each month. IF you have an idea for a class, please let us know. Our planned schedule is flexible!!

#### **Sig Leader Listings**

SIG Coordinator Bill Parker at: sig\_coordinator@ntpcug.org

Access Larry Linson *larry.linson@ntpcug.org* Jack Atkinson *jatkin@bigfoot.com*

#### **Access - Beginning**

Ray Wright.......... 972-380-0664 *Ray.Wright@ntpcug.org Tom Browning .... 214-692-9784 tombrowning@prodigy.net* Jim Wehe............ 214-341-1143 *JWehe@aol.com*

#### **Alpha Five**

Bill Parker ........... (972) 381-9963 h *bill@partec.net* Dan Blank ........... (972) 395-3367 h *danblank@bigfoot.com*

#### **Application Developers Issues**

Dan Ogden ......... (972) 417-1917 *dogden@gte.net* Larry Linson *lmlinson@yahoo.com* Linda Moore *lhmoore@pobox.com*

#### **C# Programming**

**John Davis** *ntpcugcsharp@pcprogramming.com*

#### **Communications**

Birl Smith ............ (972) 670-0103 w *birl.smith@ntpcug.org*

#### **Dallas Corel**

Martin Hellar ....... (903) 849-3492 *mwhellar@ntpcug.org* Marsha Drebelbis (214) 951-0266 *mdreb@litigraph.com*

#### **Dallas Software Developers Assn.**

Glen Ford............ (972) 423-1888 *gford@sharpsite.net* Martin Hellar ....... (903) 849-3492 *mwhellar@ntpcug.org* Bob Weber, ........ (214) 348-3813 *rwwebber@swbell.net*

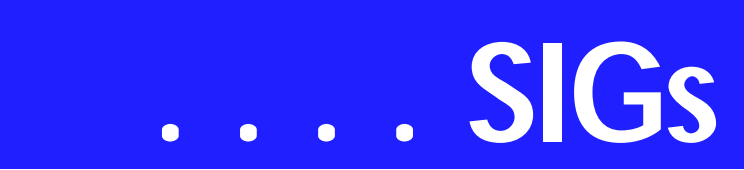

If you have an Access problem you are trying to solve, bring it to the meeting. We will have time at the end for a Q&A session. You can also post a question on the **WebBoard Access** forum without waiting for the meeting.

For the beginner, NTPCUG members also have a great CD video library that includes **ACCESS training**. It is available for checkout at the monthly meetings (with a deposit). See the NTPCUG newsletter for details (membership has its privileges!). Check out *<http://www.woodyswatch.com/>* as a valuable resource for tips and techniques newsletter. Access also provides several sample databases on the Office CD, including the NORTH-WIND Project. This database provides an excellent learning tool. Another resource: *[http://www.elementkjour](http://www.elementkjour-nals.com/)nals.com/* provides sample newsletters called **Inside Access**, and another called **Beginners Access** --both offering great tips and tricks!

*Ray Wright*

#### **Alpha Five Database**

Alpha Five (Win 98/NT/2K/XP) and **Alpha Four** (DOS), from *<http://www.alphasoftware.com>*, is usually described as the most user freindly relational database on the market, and it is fully programable. Alpha Five version 5 was released in September 2002, and reviewed by *http://www.infoworld.com/arti[cles/hn/xml/02/09/13/020913hnaplha5.xm](http://www.in-foworld.com/arti-cles/hn/xml/02/09/13/020913hnaplha5.xm)* . *[http://www.pcmag.com/arti](http://www.pcmag.com/arti-cle2/0,4149,716772,00.asp)cle2/0,4149,716772,00.asp* rates Alpha Five v5 as 5 stars out of a possible 5.

The purpose of the SIG is to provide a forum for users to ask questions, and share experiences of using Alpha Five and Four in practical applications. There is always a presentation topic, and a time for questions and answers.

Topics range from introductory to advanced, and cover such things as understanding the user interface, designing forms, reports, and applications, tips and tricks, and efficient design for large and small database environments.

It is very helpful to hear the perspective of different users, so we are always looking for speakers to talk about an application/technique/product that they use/develop. In fact, one of the best ways to get questions answered is to present your application or problem, and get immediate feedback from others! Let me know if you have an application, single technique, or topic you would like to present.

*Bill Parker.* 

#### **Communications**

E-mail Fraud

We have had very little discussion on Internet fraud -- one of the biggest issues on the Internet. The biggest concerns are identify theft, credit card fraud and auction fraud.

The oldest and most successful fraud is the Nigerian 419 scam. Another name for the scam is the advance fee fraud. In this scam, a well connected African official offers to split a huge sum of cash - typically millions of dollars for assistance in depositing money in an American Bank. People that respond are sent photographs of fictitious documents. The well connected African official request funds to pay bribes and taxes to remove funds from the country.

This scam is twenty years old and people are still being scammed. People that are burned by the scam do not report the fraud because they are so embarrassed they have been conned. If a scam becomes widely known or there is no response, the offers will stop.

Some of the latest scams involve an email including a link to a site that request personal confidential information

#### **Digital Photography**

James Dunn........972-279-5712 *jdunn@augustmail.com*

#### **e-Commerce**

Alan Lummus ......(972) 733-4141 w&h alan.lummus@ntpcug.org

#### **Excel/Spreadsheet**

Art Babb ..............(214) 324-5920 h ............................(214) 525-5750 w *alb91@earthlink.net* Eb Foerster *eb.foerster@ntpcug.org*

#### **Family Tree Maker**

Tresa Tatyrek......(972) 539-7452 *genealogy@magnoliamanor-network.com*

#### **Genealogist - The Master**

Jeri Steele ...........(214) 567-6289 w steele@*pioneerinfo.com* Bill Dow (972) 306-1596 w *dow@PioneerInfo.com*

#### **Hardware Solutions**

Charles Miller ......(903) 938-4220 h *cbaxter@pobox.com* Ralph Beaver ......(817) 624-9530 h Gary Johnson......(972) 938-0344 h

#### **Internet–Beginning**

Doug Gorrie.........(972) 618-8002 h *dsg@ntpcug.org* Tom O'Keefe *okeefe@metronet.com*

#### **Internet–Advanced**

Doug Gorrie.........(972) 618-8002 h *dsg@ntpcug.org* Tom O'Keefe *okeefe@metronet.com*

#### **Investors**

Kathryn (Kathy) Kirby *infoinvest@aol.com*

#### **Linux**

John McNeil ........(972) 227-2881 *john.mcneil@ntpcug.org* Gil Brand, *gb1@ntpcug.org*

#### **Microsoft FrontPage**

Alan Lummus ......(972) 733-4141 w&h *alan.lummus@ntpcug.org*

#### **Microsoft Networking**

Gil Brand .............(214) 341-7182 h *gb1@ntpcug.org* Bill Rodgers.........(972) 690-3507 h *brodgers@sbcglobal.net*

about the user. Best Buy is one of the sites that has been duplicated to request private information. The frauds have been successful and they rake in millions before they are caught and/or put out of business.

I occasionally receive an advertisement for software or hardware that is unique. You need to know something about the product's creator. There are other issues such as compatibility and equip-

#### **Microsoft Word**

Diane Bentley...... (972) 724-0855 w&h *diane.bentley@ntpcug.org.com*

#### **Operating Systems**

Reagan Andrews (214) 828-0699 h *reagan.andrews@ntpcug.org* Chuck Stark ........ (972) 985-9176 *chuck.stark@attbi.com*

#### **PC Concepts**

Harold (Spike) Smith ............................ (972) 231-0730 h *Spike3@attbi.com*

#### **Personal Digital Assistants**

Birl Smith**.............**(972) 670-0103 w *birl.smith@ntpcug.org* Craig Winder....... (214) 597-1165 w *clwinder@yahoo.com* David Martin *davidm@attbi.com*

#### **Rhino 3D**

Bob Campbell ..... (817) 540-1273 *bob@campbelldesigns.com*

#### **Visual Basic — Beginning**

Tuc Goodwin....... (972) 345-9934 *dorsai01@msn.com*

**Visual Basic — Advanced** Stephen Johnson (214) 532-9788 *stephen@rsj-services.com*

#### **Web Design - Programming**

Steve Shanafeldt. (972) 523-4846 *steve@developercourses.com*

#### **Web Design**

Hollis Hutchinson (214) 328-2251 *TutorsOnTap@aol.com* John McNeil, *john.mcneil@ntpcug.org*

#### **WordPerfect / Windows**

Cindy Adams....... (817) 481-1300 wM *cadams11@earthlink.net*

# **SIGs**

ment requirements which most advertisements do not specify.

Usually I look for similar products that are reviewed, recommended or offered by a well known marketer. Products offered by a well known marketer have consistent product support. There are product incompatibilities from the same marketers, so you need all the support you can get. Conflicts are hidden, undisclosed and revealed by word of mouth. Buy from marketers that have a reputation to protect.

Netscape has released version 7.1 of its web browser. We will spend a few moments going over the expanded features of this version.

*Birl Smith* 

#### **Dallas Corel**

July Meeting

Our July meeting will feature our second volunteer for the use of the VTC University, **Cynthia Burtch**. Cynthia's subject will be Macromedia's Flash. She's already had a look at VTC's Site and thinks this is a great way to learn more about graphics. By the way, Cynthia has already reviewed all of our Corel Loaner CDs. This ought to be another great talk.

#### June In Review

Marsha Drebelbis of Litigation Graph-

ics, and our long time Dallas Corel Draw SIG Leader, presented some of her ideas on how to use Corel's Painter7. Her starting point was a digital photo of her Water Lilies in her Water Garden. Using layers, she showed several different tools that could be used to render other views of the Water Lilly. One layer was a pencil sketch. Marsha

ferent ways to use the brushes in Painter. All present were happy to see Marsha again.

Marsha was the first volunteer to use the free month on VTC University. While there was plenty to see on the VTC Site, she was somewhat disappointed that she could not make it work on dial-up line. It timed out before the entire movie was downloaded. On her high speed line, it worked fine for her.

May In Review

At the May meeting Martin Hellar showed the Dallas Corel SIG site on the North Texas PC Users Group web site. Buried in the bottom of our web page is a URL connecting the viewer with our Archive of past meeting minutes, dating back to 1997. There was a discussion about why not have our web page always open in the archive site.

While Martin was showing some of the new VTC training CDs on the VTC University site, **Dick Trankle** told the group that he was doing Volunteer work at Senior Citizens Center teaching how to use Photoshop Elements. His comment was that it is a very intuitive program for Sprucing up digital photo files.

#### April In Review

Martin Hellar presented the program at the April meeting. He described an

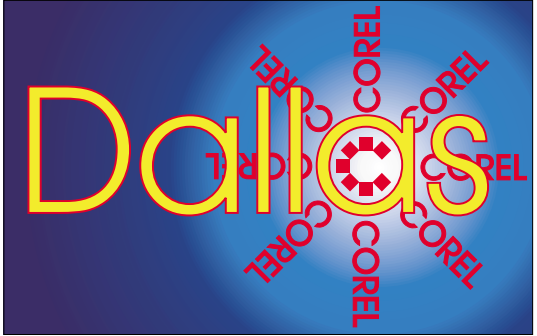

also showed several of the dif- SIG of North Texas PC Users Group, Inc.

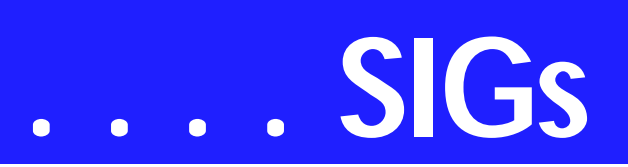

agreement that he made with the VTC University. The Dallas Corel SIG will be allowed to have one member each month use Martin Hellar's subscription to the University. The hook, so to speak, is that the member will then make a presentation the SIG about his or her use of the University. The procedure will be that when a volunteer's month starts, he or she will be given the password for that month. The volunteer can spend as much time and view as many Movies as he or she wants at no cost. Just be sure that he or she has sometime of interest for the rest of us at the SIG meeting following the volunteers use of the University.

Martin showed the new VTC Player and how to use it.

For Support on all Corel Products, access Support at Corel at *<http://www.corel.com/support/ftpsite>*

#### **Important Corel Addresses & Phone Numbers**

#### **Corel Corporation 1600 Carling Avenue, Ottawa, Ontario, Canada K1Z 8R7**

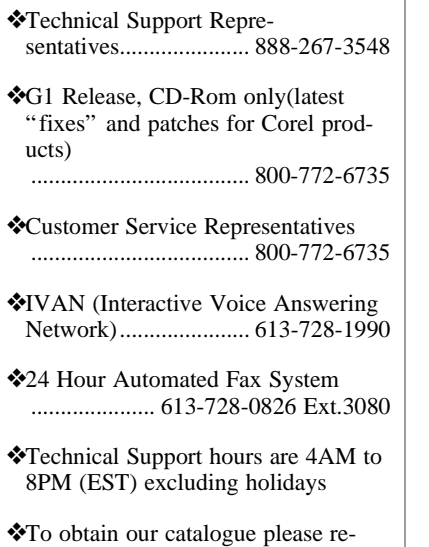

quest document #2000

For past program information Access Dallas Corel's full Web site and archives at *<http://www.ntpcug.org/sigs/corel/new/me> et.htm*.

KnockOut 2.0 Now Available at: *[http://www.altman.com/resources/soft](http://www.altman.com/resources/soft-ware.htm)ware.htm*. Foster D. Coburn III prebuilt catalogs for all versions of CorelDraw clipart CDs, going back to version 6, and also CGM (Corel Gallery Magic library of 200,000 images). They are available for you to download FREE via *[http://www.unleash.com/arti](http://www.unleash.com/arti-cles/romcat)cles/romcat*.

*Martin Hellar* 

#### **Digital Photography**

In July, we are scheduled to have representatives from Canon Cameras and Cooter's Cameras in the main meeting which will overlap our SIG. So I have asked to not schedule us a room in July. I think everyone will enjoy the main meeting instead. **Be sure to plan on attending both the 10 am and 11 am meetings in the auditorium.** I'm told it will be very interesting. See you at the meeting.

*James Dunn* 

#### **Internet**

Several months ago, we mentioned that the current leaders of the Internet SIG were planning to step down at some point in the future. That time is fast approaching.

Simply put, **Tom O'Keefe** and **Doug Gorrie** have been doing the Internet SIG since the late 1990's. As you might expect, over time one can run out of ideas, as well as enthusiasm. There is also a periodic desire to see some of the other SIGs and main presentations. New leadership and new ideas are needed, and it eventually becomes necessary to pass the reins to

others who can bring a fresh perspective.

Tom and Doug have decided that September 2003 will be the last Internet SIG that they will lead. The hope is one or more current members, or potentially a new member, will step forward and help ensure a smooth transition. Please give some thought as to who that might be, or consider stepping forward yourself.

Tom is unavailable in July, so Doug will be manning it alone. If you have questions or material you would like to discuss, please bring them along.

June's meeting was general Q&A, starting with a reference to the DSL Reports web site at *http://www.dslreports.com*[. DSL Reports is a great](http://www.dslre-ports.com) place to get ideas about DSL and broadband option in your area, and feedback as to what vendors are "ticking off" their customers.

DSL Reports also has a "tools" area that has some interesting functions. (See "Our Tools" on left column.) "Speed Tests" does a test of your DSL or broadband speed, both upload and download, and gives you the results in a nice chart. Is it accurate? Who really knows for sure, but it will give you an indication at least, as well as results your peers have observed. Other tests are available as well.

We also talked about how your local Telco central office (SWBT, Verizon, etc) might house multiple DSL providers, even if your Telco doesn't offer the service themselves. Optionally, a DLS provider might lease facilities from someone else (Telco, non-Telco) and brand it as their own. It's a strange world out there.

Another topic was whether an SBC-Yahoo DSL user had to use the fancy browser installed with that conversion. The short answer is NO. You can disregard that browser and continue to use IE, Netscape, Opera or whatever. Even AOL users can use a non-AOL browser, and gain some speed in the process. Just minimize the AOL

screen, crank up the browser of your choice, and go to town. Better yet, get rid of AOL altogether.

Join us in July at 11:00 AM and we'll see if we can help answer YOUR questions.

> *Doug Gorrie Tom O'Keefe*

#### **Investors**

The next meeting is Saturday, July 19, 2003. Please double check on the day of the meeting for the room location for that specific day.

It is hard to believe, but 2003 is half over! Time for a mid-year tax review.

This will be part of our discussion along with looking at stock investing and research web sites.

Tax advice can be found at many sites and here are a few.

<http://www.irs.gov> <http://www.quicken.com> <http://www.fairmark.com>

The Quicken SIG is not meeting, so if you have Quicken questions you may submit them at Investors and they will be forwarded to someone who will try to answer them. We propose that the Investors time slot will be shared with Quicken a few times per year.

I hope to see you at the next meeting - Happy Investing!

#### *Kathryn (Kathy) Kirby*

#### **Linux**

In July, we will demo Gnome Meeting, the Linux equivalent of Microsoft Net-Meeting.

Hope to see you there!

*Gil Brand*

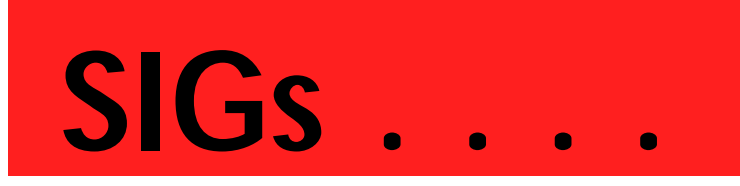

#### **Microsoft Networking**

There is no scheduled presentation this month.

*Gil Brand*

#### **Microsoft Word**

Microsoft Word SIG Meeting Topics

July — Increase Accuracy and Speed with AutoCorrect and AutoText August - Building Character with Numbered and Bulleted Lists September - Paragraph Numbering with Styles

Topics are tentative and may change

Our newsletter, *The Word*, can now be accessed from here. Follow the links at the end of this Web page.

#### J U L Y

We've now made it past the toughest features of Word, and I'm following it up with the best feature — AutoCorrect! AutoCorrect and AutoText enable you to store frequently used text, tables and graphics that can be popped into any document by typing the short nickname you have given them. AutoCorrect has increased my productivity and accuracy more than any other feature. I Love it!

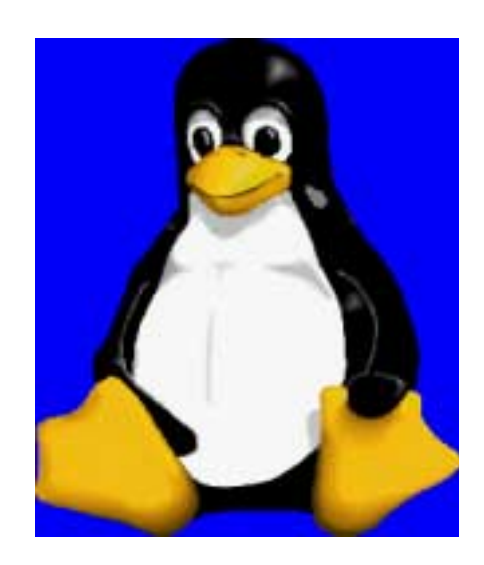

#### A U G U S T

Clicking the toolbar buttons to create simple numbered and bulleted lists sounds simple, but often there are unpleasant surprises that come with them. We will identify the problems and possible solutions. This prefaces next month's topic of paragraph numbering ... accomplished without using these two features.

#### **SEPTEMBER**

If you've tried to create outline-type numbered paragraphs using the Numbering button on the toolbar or even from the Numbering tab, you probably experienced the numbers changing on their own sooner or later. Setting up paragraph numbering through Styles is the best method for numbering contracts, outlines, legal documents, and anything else where each (or at least, most) paragraphs need to be numbered.

#### D R A G O N N A T U R A L L Y S P E A K I N G

If you would like to be part of an email group to share information and experiences in learning and using Nat-Speak *(as the Pros call it)*, let me know (diane.bentley@ntpcug.org)!!

#### W O W! I DIDN'T KNOW THAT!

Creating a New Normal.dot The bad news is that a macro virus can affect your Normal.dot file, the file that holds Word's standard setup. The worse news is that anti-virus utilities sometimes leave parts of themselves in Normal.dot.

These parts aren't dangerous parts, just messy leftovers. If you want a clean Normal.dot, you should delete your current Normal.dot after a macro virus infection. Word will just make a new, fresh Normal.dot the next time it runs.

To Delete Normal.dot:

1. Locate the Normal.dot: Start | Find | Files and Folders | Name & Location

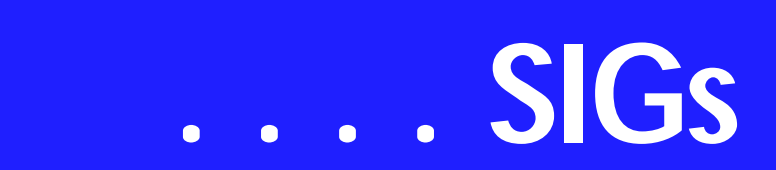

2. At Named, type: normal.dot

- 3. At Look in, select: My Computer
- 4. Click: Find Now

5. When normal.dot appears in the window: select it | Delete

6. Restart your computer, and Word will automatically create a new normal.dot.

Warning: You will lose any Styles, Macros, AutoText and Toolbar customizations you had in the original normal.dot.

#### WHAT'S YOUR PROBLEM?

Got a problem with Word? Describe the problem to me in an e-mail. I will do my best to provide a satisfactory answer. I will also post the question and answer on this Web page, as well as in the next newsletter so others may benefit from the information.

#### WHAT'S NEW AT MICROSOFT?

Microsoft, Industry Partners Rallying to Combat Spam - REDMOND, Wash., April 28, 2003

Between all the pitches and the promises, the cure-alls and the come-ons, spam is making it harder and harder to communicate via e-mail. But the technology industry is getting tough right back. Fed up with spam, some of the top providers of Internet services today are rallying against what's officially known as 'unsolicited commercial email' by joining forces to curb it.

Microsoft, AOL and Yahoo are in agreement that eradicating spam will require a collective, industry-wide approach. To learn more about this agreement and what's behind the effort, PressPass talked to two people at Microsoft who've been working actively on the anti-spam front: **Brian Ar-** **bogast**, corporate vice president in Microsoft's MSN and Personal Services Division (and the executive sponsor for the privacy pillar of the company's Trustworthy Computing initiative), and **Ryan Hamlin**, general manager of Microsoft's Anti-Spam Technology and Strategy Group

PressPass: Why are we suddenly seeing an elevated level of industry concern around spam?

Arbogast: Besides the nuisance factor to all of us who receive huge quantities of unwanted messages, the spam problem has introduced massive costs all through the e-mail ecosystem. Enterprises, ISPs and consumers are all spending time and money trying to rid their Inboxes of junk e-mail. And the fact that valid messages sometimes get lost in the filtering process makes email a less viable mechanism for ecommerce, which is a serious concern.

PressPass: How does Microsoft propose to curb spam?

Hamlin: We're focused on a number of efforts that will make it easier to distinguish 'good' e-mail from unwanted email in many different ways, such as investing in filtering capabilities and providing more reliable input to filtering technology and coming up with ways to verify whether the senders of messages are who they say they are.

In the future, we can develop ways to determine whether e-mail senders ascribe to a set of guidelines that prove them as responsible citizens in the email ecosystem. We're also interested in helping legislators draft new laws that will allow targeted enforcement against people who abuse the e-mail system at low cost to themselves but high cost to consumers, enterprises and ISPs.

PressPass: What has Microsoft done so far to combat spam from a technology perspective?

Hamlin: Over the past year, we've begun to roll out anti-spam technology features in our products, such as MSN 8 and the upcoming release of Outlook in Office 2003. We continue to invest in making these filtering capabilities more and more effective.

PressPass: What efforts can we expect to see coming out of Microsoft's antispam team between now and, say, the end of the year?

Hamlin: You'll see us continue to make progress across all fronts of our anti-spam initiative, from announcements on our technology roadmap to details on proposals that derive from our industry alliances. You'll see us contribute to ideas and models for the industry to provide self-regulation and frameworks for trusted sender guidelines. And you'll see us working with legislators and taking further enforcement action along the lines of the lawsuits we've filed against illegal spammers in recent months.

PressPass: What efforts do you see Microsoft's anti-spam team pursuing further down the road?

Hamlin: Long term, we hope to make it very easy for legitimate senders of commercial e-mail to differentiate themselves from spammers. And that, combined with more advanced and aggressive filtering capabilities, should lead to a world where we are less troubled by spam because the software industry and the legal system are working together to minimize the economic viability of spam.

PressPass: Do you envision the spam problem changing in any way over the next year or two?

Arbogast: Our hope is that within 18 to 24 months we'll all have to worry much less about spam. As the financial returns for spammers — which are considerable today — decrease, spamming will lose its appeal. Technology has already made it much more expensive for spammers to ply their trade, and over the next few years, I'm confident we can make spamming so unattractive

a business that our customers will find themselves almost spam-free.

The above are excerpts from the original article found at *<http://www.microsoft.com/presspass/> features/2003/apr03/04-28antispam.asp*

#### *Diane Bentley*

#### **Operating Systems**

If you read "Variety Store" this month, you have to know that "real" 64-bit CPU's are definitely coming to the desktop shortly. Yes, I know 64-bit CPU's have been available in server and very high-end workstation roles for some time, but now I'm talking about desktops, i.e., you and me.

I also know there will be "power users" who will buy the machines just to have the fastest PC in the neighborhood. Sort of same as the folks who buy huge, jacked-up, 4WD SUV's with 400+ HP engines to roam the wilds of Highland Park's wide boulevards while talking on their cell phones—and wouldn't dream of actually taking one of these beasts off-road.

My problem with the 64-bit step is (current) absence of much 64-bit software at the desktop level. This compounded by fact that the Intel *Itaniums* choke up on 32-bit software at this stage although Intel has announced a more 32 bit friendly iteration of the *Itanium* due shortly.

Am I being a "Luddite" here; that is, opposed to any change and progress? Definitely not! I realize that users who are very involved with video composition and editing, heavy graphics manipulators and addicted gamers want all the processing power they can obtain. Those are a legitimate reason for being an early adopter of the 64-bit PC's.

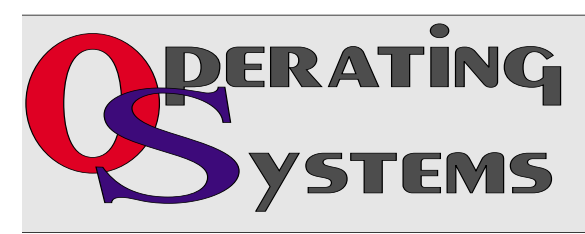

# **SIGs**

But, that ain't most of us so far.

We finally have good, stable 32-bit operating systems—Windows 2000 and XP, Linux, Unix, Solaris and the new Mac OS X 10.2—but most of our existing applications software only recently moved to 32-bit code from the earlier 16-bit and 8-bit code ports. Even Win 9.x began with a significant amount of 16-bit code. I believe arrival of Windows XP finally saw the last of 16-bit code at the OS level.

Sometimes, a mouse is too slow

While I love mice (actually took care of a rat lab in graduate school), there are times when using keyboard shortcuts is much more convenient and faster that the mouse, especially in Windows. Many users aren't aware of these time-savers and Microsoft really hasn't pushed them very much. However, the Microsoft Knowledge Base does have complete listings for Windows and most (MS) applications software.

I originally published the Windows XP keyboard shortcuts in December, 2002, and have re-published the April, 2003, revision elsewhere in this newsletter. They are worth printing out if you haven't already gotten them directly from the Microsoft Web site.

A good topic for the July SIG meeting might be a focus on when users should re-install Windows 2000 and XP. That is, what are the "signs" that the original installation wasn't as good as it might be. It should be fun to hear the varied responses to these questions.

> *Reagan Andrews & Chuck Stark*

#### **PC Concepts**

What did we do last month?

We visited with ergonomics. No, we didn't set out to provide a better manmachine interface between the Concepts SIG and the various chalk boards at the college. We did, however, show the difference between a technically fine camera, the Canon G1 and a newer less expensive but ergonomically superior Fuji 3800 camera. To see part of what we discussed, visit my Web page at:

*[http://intro.home.comcast.net/ergonom](http://intro.home.comcast.net/ergonom-ics.htm)ics.htm.* 

Incidentally, the ergonomic problems with hand-holding of the Canon G1 were partially corrected with the G2 model and fully corrected with their G3, G4, and G5 models.

We discussed pros and cons of having a wireless keyboard and mouse using radio and infra red communications. If you missed this one, most of our discussion is covered in the following page: *<http://intro.home.comcast.net/rf-kbd.htm>*

Another subject was USB Flash Drives. I had been following the development of these units for over a year and had thought I found the ideal product. Unfortunately, during the end of our discussion and demonstrating just how easy the preferred gadget is to use — it failed. Have a look at this page: *[http://intro.home.comcast.net/is](http://intro.home.comcast.net/is-tick.htm)tick.htm*. I have contacted the customer service personnel in Taiwan and may soon have a resolution to the problem.

We slipped into a pointless discussion of Photoshop 7 and its attributes. Adobe Photoshop and other Adobe products are wonderful, but for demonstrating new concepts for general audiences, we cannot do justice to these huge (and very expensive) applications. I would recommend several of the Photoshop introductions of four hours or more or perhaps NTPCUG's Digital

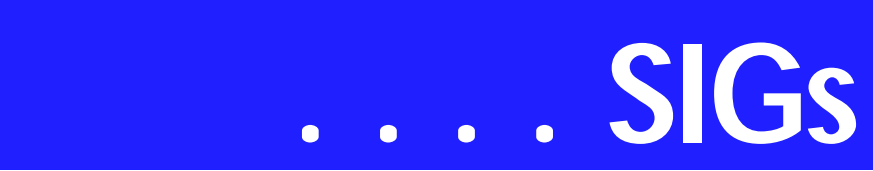

Photography SIG. We will restrict our image enhancement concepts to those application programs of \$300 or less.

What will we do this July?

Almost all of us are plagued with SPAM or that proliferate unwanted and usually unsolicited e-mail. There are applications offered by most ISPs and several applications for purchase that attempt to control unwanted mail. We will discuss some of the pros and cons of using these applications. We will also explore techniques for looking over received mail prior to opening the envelope. An approved method of managing your Inbox for safety is also on our agenda.

File transfers, copying, removing, and naming will be discussed along with a gigabyte as small as a thumbnail, 80 gigabytes to pack along, micro-floppies, and media and drives of all sizes and those in-between.

When we discussed ergonomics, we were virtually reviewing two fine cameras – one \$800 model and one \$400 model. This month we will add two more models to our camera review – one \$90 model and one \$50 model. This will give us some things to look for in beginners cameras and those highly desirable nearer the high end amateur's cameras. This will also lead in to interesting features for future presentations of digital camera use and image manipulations.

While we view information from my Web pages, we will look at some of the techniques used for:

- ❖ maintaining size of objects and text
- ❖ placing graphics
- ❖ building tables
- ❖ hot areas for jump to

We must remind our members and new friends about the many features of the NTPCUG Web Site *[http://www.ntpcug.org](http://www.ntpcug.org:)*:

- ❖ meeting schedules
- ❖ SIG Notes
- ❖ Web Forum,

❖ Who's who and where When we have a few 'newbies' in our SIG meeting, it allows each of us a chance to help them get started and to share our many techniques for making the personal computer more friendly and fun.

Do you know anyone needing to 'get started' with computing? How about those desiring to pursue newer and different concepts for enjoying the personal computer? Bring them in or send them over.

*Harold (Spike) Smith* 

#### **Personal Digital Assistants (PDA)**

Windows Mobile Software

Microsoft released their new mobile operating system for Pocket PC's. The new operating system includes a automatic configuration for Wi-Fi wireless networks. When Pocket PC 2003 senses a wireless network is available, it notifies you and give you the option to connect.

The connection manager is a significant improvement as it is easier to enter connection information and manage multiple connections. Other features included are Windows Media Player 9, enhanced Messaging support, enhanced Keyboard support, enhanced Contacts, enhanced calendar and Pictures Image Viewer.

Some Pocket PC manufacturers are offering upgrades for products sold since August 2002. Not all Pocket PC's can be upgraded. The new Pocket PC operating system is a tweak of the previous operating system. If your pocket PC can be upgraded it is worth the cost.

We will talk more about the new operating system in the July SIG meeting.

> *David Martin Birl Smith Craig Winder*

#### **Visual Basic - Beginning**

We will be meeting at 9:00 AM on **Saturday, July 12th** at the Las Colinas campus of Microsoft Corporation.

The July meeting for the Beginning Visual Basic is about using VB.NET in a networking environment. Our special Guest Speaker is **Terry Witt**. Come join us Saturday morning as start our journey learning more about .NET! Every Month there will be some presentation at the Microsoft Developer's SIGs about .NET See you Saturday!!!

Upcoming Meeting Information:

(See box, below)

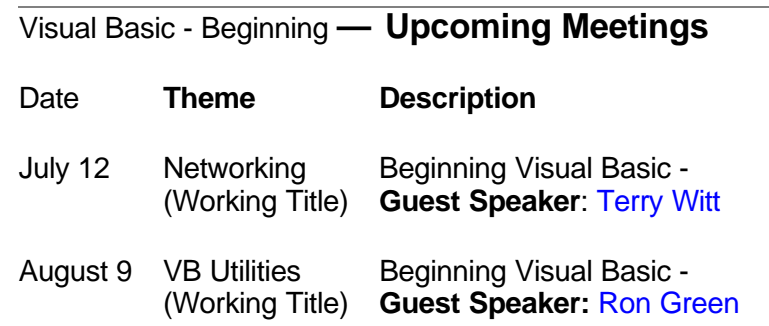

We are beginning to shift our direction to be more oriented to VB.NET. There is a lot going on in this area, come join us in our journey into this new technology!!!

#### *Tuc Goodwin*

#### **Web Design**

In July we'll have a guest speaker, **Ron J. Green**, who will be discussing Sypware, Web Page Hijacking, and some of the other dangers that exist in creating and using web sites. It should be a fun class, so plan to come! We will hold a brief meeting that day to see what y'all want to do with this SIG for the future, so be thinking about it for me. See you then.

: Hutchy

Further information on Web Design can be accessed through the NTPCUG WebBoard and at the Tutors On Tap site located at *[http://www.tutors-on](http://www.tutors-on-tap.com)tap.com*.

Topics covered in previous sessions: Feb - Jun 2003 - Sabbatical Jan 2003 - CSS1 (Part 1), cont. Dec 2002 - CSS1 (Part 1) Nov 2002 - Browser Wars Oct 2002 - HTML-Kit (Part 2) Sep 2002 - HTML-Kit (Part 1) Aug 2002 - CSS2 Positioning Jul 2002 - Analyzing Web Logs Jun 2002 - Communicating With Color May 2002 - Site Sampling Apr 2002 - The Need for Speed Mar 2002 - Head Matters Feb 2002 - CSS, Part 2 Jan 2002 - Cascading Style Sheets (CSS), Part 1 Dec 2001 - Web Words (Vocabulary) Nov 2001 - Site Navigation Oct 2001 - Search Engines Sep 2001 - Site Layout Aug 2001 - Planning a Website Jul 2001 - HTML Editors Jun 2001 - Intro to HTML

*Hutchy*

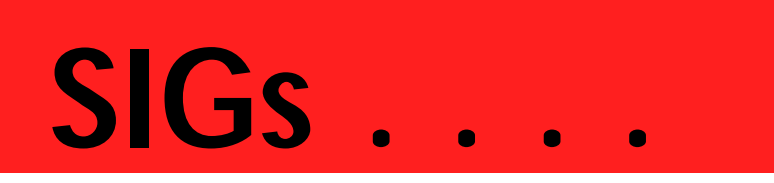

#### **WordPerfect**

WordPerfect SIG Meeting Topics

July — Automatically Update Cross References in Your Document August — Preparing a Table of Contents

September — Creating an Index

These topics are tentative and may change at any time.

Our newsletter, *In a WordPerfect Minute...*, can now be accessed from here. Follow the links at the end of this Web page.

#### J U L Y

What is a Cross Reference? You may recall from some of our newsletters that we often make reference to another item in the document, i.e., *(See page 5).* By using Cross Reference, the page number is kept current, should the item we're referencing end up on a different page. This is much easier and accurate than glancing through the document and *hoping* we found all the references that needed changing.

#### A U G U S T

If you create a lot of documents, at some time there will be a document in which you will want to create a Table of Contents. There's the *"manual"* way, and there's the easy way! Guess which way we like!

#### **SEPTEMBER**

At the end of every reference book is an index of keywords followed by the page numbers on which they appear. There are two methods for creating an Index, and one of them includes typing a simple list of the words. You will be surprised at how easy this can be.

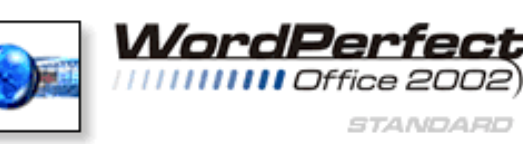

#### D R A G O N N A T U R A L L Y S P E A K I N G

If you would like to be part of an email group to share information and experiences in learning and using Nat-Speak *(as the Pros call it),* let me know at *diane.bentley@ntpcug.org.*

#### W O W ! I DIDN'T KNOW THAT!

Using the Shadow Cursor

Use the Shadow Cursor to line it up where you want to move the Insertion Point. Then, when you have it exactly where you want it, click.

I like using the Shadow Cursor, so I keep it turned on. When I don't want it to appear for awhile, I can turn it off and on with a click on the Application Bar -or- View | Shadow Cursor.

If your Shadow Cursor keeps disappearing, you'll be glad to know that it was designed to do so after two seconds of not moving, so it's not in your way.

#### WHAT'S YOUR PROBLEM?

Got a problem with WordPerfect? Describe the problem in an E-mail. We will do our best to provide a satisfactory answer. The question and answer will also be posted on this web page, as well as in the next newsletter for the benefit of others who might have the same problem.

#### WHAT'S NEW WITH WORDPER-FECT?

\$99 Education Edition Offers Students and Educators Intelligent Choice For Office Productivity *WordPerfect Office 11 Education Edition To Debut at Retail* NECC 2003, Seattle, WA – June 30, 2003

## **. . . SIGs**

Corel Corporation (NASDAQ: CORL, TSX: COR) today announced that WordPerfect Office 11 Education Edition will be available at retail stores across North America starting July 31. WordPerfect Office 11 Education Edition was formerly available through approved academic resellers only.

Competitively priced at \$99, WordPerfect Office 11 Education Edition offers students and educators the best value available for full-featured office productivity tools.

"Corel is firmly committed to meeting the needs of educators and students everywhere, and for that reason, we're introducing the Education Edition of WordPerfect Office 11 at retail, just in time for people seeking the best tools to take back to school," said **Steve Houck**, executive vice president of partner relations for Corel. "Millions of loyal followers recognize the competitive edge that WordPerfect offers in the workplace, and with the launch of WordPerfect Office 11 Education Edition at retail, we're aggressively promoting the same advantages to a vast number of users in schools, universities and other institutions."

WordPerfect Office 11 Education Edition includes WordPerfect® 11, the latest version of the world-famous word processor, spreadsheet application Quattro® Pro 11, multimedia presentations application Presentations® 11 and the relational database application, Paradox®.

WordPerfect® 2002 Continues to Be the Number One Word Processor for Legal Professionals

The results of the eighth annual Readers Choice Awards appeared in the August/September 2002 issue of Law Office Computing, and WordPerfect 2002 was a big winner!

Taking the top spot in the word processor category, WordPerfect® continues

to be recognized for its technical excellence by the readers of this well-known legal publication.

According to Law Office Computing, the awards honor the exceptional software manufacturers that have contributed to the technological advancement in the legal industry and provide a valuable resource for firms looking to buy quality software. Results were taken from a nationwide survey of the magazine's subscribers.

"Corel consistently strives to deliver the best possible software for our legal customers. With essential features like Reveal Codes, Publish to PDF, and support for technologies and standards like HotDocs and EDGAR, we have designed WordPerfect® to meet the specific needs of these high-performance users," said **Ian LeGrow**, executive vice president of product strategy at Corel Corporation. "Winning this award for the eighth time demonstrates our continued excellence and commitment to providing powerful tools."

For more information on WordPerfect® and the benefits it provides legal customers, please visit *<http://www.wordperfect.com>* Visit Law Office Computing at *<http://www.lawofficecomputing.com>*

*Cindy Adams* 

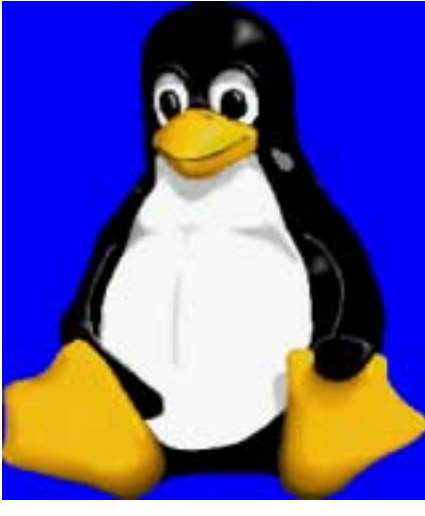

### **Windows XP Keyboard Shortcuts**

[Editor's Note: we ran Windows XP keyboard shortcuts from the Microsoft Knowledge Base in December, 2002. It was revised by Microsoft in April, 2003 and is being published in the most current version here.]

A List of the Keyboard Shortcuts That Are Available in Windows XP

The information in this article applies to:

Microsoft Windows XP Home Edition

Microsoft Windows XP Professional

This article was previously published under Q301583

#### SUMMARY

This article describes the keyboard shortcuts that are available in Windows XP.

MORE INFORMATION

General Keyboard Shortcuts

CTRL+C (Copy)

CTRL+X (Cut)

CTRL+V (Paste)

CTRL+Z (Undo)

DELETE (Delete)

SHIFT+DELETE (Delete the selected item permanently without placing the item in the Recycle Bin)

CTRL while dragging an item (Copy the selected item)

CTRL+SHIFT while dragging an item (Create a shortcut to the selected item)

F2 key (Rename the selected item)

CTRL+RIGHT ARROW (Move the insertion point to the beginning of the next word)

CTRL+LEFT ARROW (Move the insertion point to the beginning of the previous word) CTRL+DOWN ARROW (Move the insertion point to the beginning of the next paragraph)

CTRL+UP ARROW (Move the insertion point to the beginning of the previous paragraph)

CTRL+SHIFT with any of the arrow keys (Highlight a block of text)

SHIFT with any of the arrow keys (Select more than one item in a window or on the desktop, or select text in a document)

CTRL+A (Select all)

F3 key (Search for a file or a folder)

ALT+ENTER (View the properties for the selected item)

ALT+F4 (Close the active item, or quit the active program)

ALT+ENTER (Display the properties of the selected object)

ALT+SPACEBAR (Open the shortcut menu for the active window)

CTRL+F4 (Close the active document in programs that enable

you to have multiple documents open simultaneously)

ALT+TAB (Switch between the open items)

ALT+ESC (Cycle through items in the order that they had been opened)

F6 key (Cycle through the screen elements in a window or on the desktop)

F4 key (Display the Address bar list in My Computer or Windows Explorer)

SHIFT+F10 (Display the shortcut menu for the selected item)

ALT+SPACEBAR (Display the System menu for the active window)

CTRL+ESC (Display the Start menu)

ALT+Underlined letter in a menu name (Display the corresponding menu)

Underlined letter in a command name on an open menu (Perform the corresponding command)

F10 key (Activate the menu bar in the active program)

RIGHT ARROW (Open the next menu to the right, or open a submenu)

LEFT ARROW (Open the next menu to the left, or close a submenu)

F5 key (Update the active window)

BACKSPACE (View the folder one level up in My Computer or Windows Explorer)

ESC (Cancel the current task)

SHIFT when you insert a CD-ROM into the CD-ROM drive (Prevent the CD-ROM from automatically playing)

Dialog Box Keyboard Shortcuts

CTRL+TAB (Move forward through the tabs)

CTRL+SHIFT+TAB (Move backward through the tabs)

TAB (Move forward through the options)

SHIFT+TAB (Move backward through the options)

ALT+Underlined letter (Perform the corresponding command or select the corresponding option)

ENTER (Perform the command for the active option or button)

SPACEBAR (Select or clear the check box if the active option is a check box)

Arrow keys (Select a button if the active option is a group of option buttons)

F1 key (Display Help)

F4 key (Display the items in the active list)

BACKSPACE (Open a folder one level up if a folder is selected in the Save As or Open dialog box)

Microsoft Natural Keyboard Shortcuts

Windows Logo (Display or hide the Start menu)

Windows Logo+BREAK (Display the System Properties dialog box)

Windows Logo+D (Display the desktop)

Windows Logo+M (Minimize all of the windows)

Windows Logo+SHIFT+M (Restore the minimized windows)

Windows Logo+E (Open My Computer)

Windows Logo+F (Search for a file or a folder)

CTRL+Windows Logo+F (Search for computers)

Windows Logo+F1 (Display Windows Help)

Windows Logo+ L (Lock the keyboard)

Windows Logo+R (Open the Run dialog box)

Windows Logo+U (Open Utility Manager)

Accessibility Keyboard Shortcuts

Right SHIFT for eight seconds (Switch FilterKeys either on or off)

Left ALT+left SHIFT+PRINT SCREEN (Switch High Contrast either on or off)

Left ALT+left SHIFT+NUM LOCK (Switch the MouseKeys either on or off)

SHIFT five times (Switch the StickyKeys either on or off)

NUM LOCK for five seconds (Switch the ToggleKeys either on or off)

Windows Logo +U (Open Utility Manager)

Windows Explorer Keyboard Shortcuts

END (Display the bottom of the active window)

HOME (Display the top of the active window)

NUM LOCK+Asterisk sign (\*) (Display all of the subfolders that are under the selected folder)

NUM LOCK+Plus sign (+) (Display the contents of the selected folder)

NUM LOCK+Minus sign (-) (Collapse the selected folder)

LEFT ARROW (Collapse the current selection if it is expanded, or select the parent folder)

RIGHT ARROW (Display the current selection if it is collapsed, or select the first subfolder)

Shortcut Keys for Character Map

After you double-click a character on the grid of characters, you can move through the grid by using the keyboard shortcuts:

RIGHT ARROW (Move to the right or to the beginning of the next line)

LEFT ARROW (Move to the left or to the end of the previous line)

UP ARROW (Move up one row)

DOWN ARROW (Move down one row)

PAGE UP (Move up one screen at a time)

PAGE DOWN (Move down one screen at a time)

HOME (Move to the beginning of the line)

END (Move to the end of the line)

CTRL+HOME (Move to the first character)

CTRL+END (Move to the last character)

SPACEBAR (Switch between Enlarged and Normal mode when a character is selected)

Microsoft Management Console (MMC) Main Window Keyboard Shortcuts

CTRL+O (Open a saved console)

CTRL+N (Open a new console)

CTRL+S (Save the open console)

CTRL+M (Add or remove a console item)

CTRL+W (Open a new window)

F5 key (Update the content of all console windows)

ALT+SPACEBAR (Display the MMC window menu)

ALT+F4 (Close the console)

ALT+A (Display the Action menu)

ALT+V (Display the View menu)

ALT+F (Display the File menu)

ALT+O (Display the Favorites menu)

MMC Console Window Keyboard Shortcuts

CTRL+P (Print the current page or active pane)

ALT+Minus sign (-) (Display the window menu for the active console window)

SHIFT+F10 (Display the Action shortcut menu for the selected item)

F1 key (Open the Help topic, if any, for the selected item)

F5 key (Update the content of all console windows)

CTRL+F10 (Maximize the active console window)

CTRL+F5 (Restore the active console window)

ALT+ENTER (Display the Properties dialog box, if any, for the selected item)

F2 key (Rename the selected item)

CTRL+F4 (Close the active console window. When a console has only one console window, this shortcut closes the console)

Remote Desktop Connection Navigation

CTRL+ALT+END (Open the Microsoft Windows NT Security dialog box)

ALT+PAGE UP (Switch between programs from left to right)

ALT+PAGE DOWN (Switch between programs from right to left)

ALT+INSERT (Cycle through the programs in most recently used order)

ALT+HOME (Display the Start menu)

CTRL+ALT+BREAK (Switch the client computer between a window and a full screen)

ALT+DELETE (Display the Windows menu)

CTRL+ALT+Minus sign (-) (Place a snapshot of the active window in the client on the Terminal server clipboard and provide the same functionality as pressing PRINT SCREEN on a local computer.)

CTRL+ALT+Plus sign (+) (Place a snapshot of the entire client window area on the Terminal server clipboard and provide the same functionality as pressing ALT+PRINT SCREEN on a local computer.)

Microsoft Internet Explorer Navigation

CTRL+B (Open the Organize Favorites dialog box)

CTRL+E (Open the Search bar)

CTRL+F (Start the Find utility)

CTRL+H (Open the History bar)

CTRL+I (Open the Favorites bar)

CTRL+L (Open the Open dialog box)

CTRL+N (Start another instance of the browser with the same Web address)

CTRL+O (Open the Open dialog box, the same as CTRL+L)

CTRL+P (Open the Print dialog box)

CTRL+R (Update the current Web page)

CTRL+W (Close the current window)

Other Information

Some keyboard shortcuts may not work if StickyKeys is turned on in Accessibility Options.

Some of the Terminal Services client shortcuts that are similar to the shortcuts in Remote Desktop Sharing are not available when you use Remote Assistance in Windows XP Home Edition.

Some of the other Microsoft Knowledge Base articles that have similar information as this article are:

126449 Keyboard Shortcuts for Windows

255090 Keystroke Navigation in Windows 2000 Help

Refer to Help for the most current information regarding keyboard navigation and visit the following Microsoft Accessibility Web site for additional information that relates to keyboard shortcuts and keyboard navigation in Windows and other Microsoft products:

<http://www.microsoft.com/enable>

Last Reviewed:4/24/2003

Keywords:kbinfo kbui KB301583

### **North Texas PC Users Group, Inc.**

P.O. Box 703449, Dallas, TX 75370-3449

Phone (214) 327-6455 for recorded information about the North Texas PC Users Group and scheduled meeting date times and locations. Please leave a message if you would like specific information about the Group. Or, visit our Web Page at: *<http://www.ntpcug.org>*

The North Texas PC Users Group, Inc., is a non-profit, independent group, not associated with any corporation. Membership is open to owners and others interested in exchanging ideas, information, hardware, predictions, and other items related to personal and compatible computers. To join the Group, complete the application blank found on the NTPCUG Web site, *[http://www.ntpcug.org,](http://www.ntpcug.org)* and send with \$30 membership dues to the Membership Director address shown below. Subscription to the newsletter is included with each membership.

The Group meets once each month, usually on the third Saturday. See inside front cover for date, time and place of the next North Texas PC Users Group meeting.

#### **North Texas PC Users Group, Inc. Board of Directors, 2003**

 **Bill Parker** *Chairman* **Gil Brand Tuc Goodwin Lee Lowrie Linda Moore Birl Smith David Williams**

#### **NTPCUG Officers**

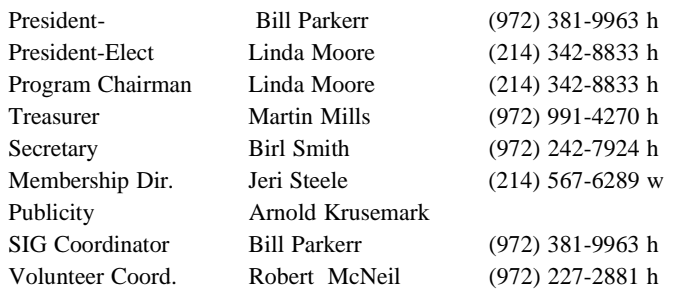

**Life Members**

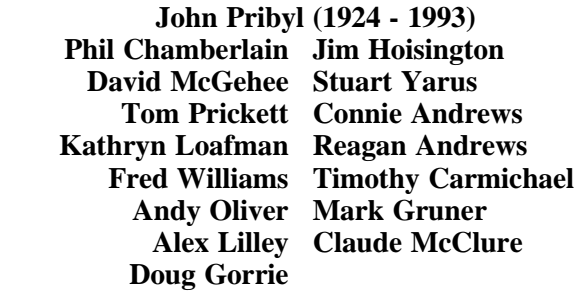

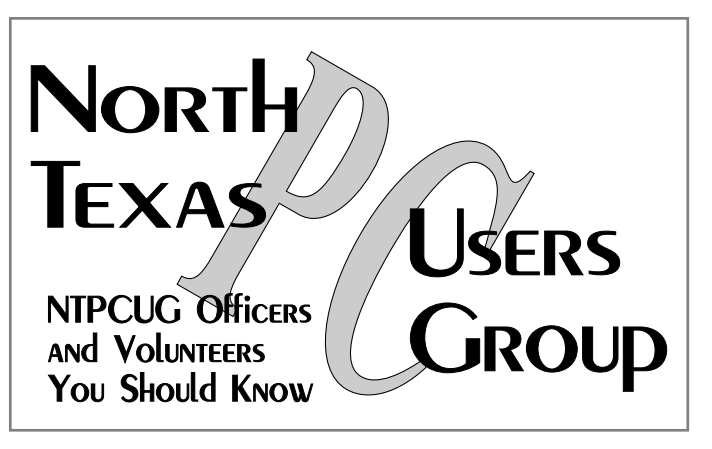

E-mail Password problems? Call Doug Gorrie at............. (972) 618-8002

#### **NTPCUG Web Addresses**

Home Page: <http://www.ntpcug.org>

Click on: *How to Contact Us* and you will see a link to:

- ♠ **President**
- ♠ **Advertising**
- ♠ **Newsletter**
- ♠ **Auditorium Presentations**
- ♠ **Special Interest Group (SIG) Coorinator**
- ♠ **Publicity**
- ♠ **Webmaster**

To e-mail officers and directors: *bod@ntpcug.org*

To e-mail the *PC News* and submit articles: *newsletter@ntpcug.org*

Address Changes, etc... Payment of dues, address changes, and inquiries about membership should be directed to:

> **NTPCUG Membership Director P.O. Box 703449 Dallas, Texas 75370-3449**